Institut für Visualisierung und Interaktive Systeme

Universität Stuttgart Allmandring 19 D–70569 Stuttgart

Diplomarbeit Nr. 3486

## **Visualisierung von Eye-Tracking-Daten auf der Grundlage benutzerdefinierter AOIs**

Changsheng Qian

Studiengang: Informatik

Prüfer/in: Prof. Dr. Daniel Weiskopf

Betreuer/in: Dr. rer. nat. Michael Burch

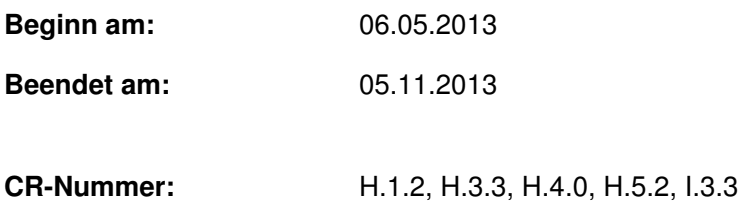

## **Kurzfassung**

Heute ist Eye-Tracking ein wichtiges Werkzeug bei den Kognitiven Wissenschaften. Mit Hilfe von Eye-Tracking Systemen können die Interaktionen zwischen Menschen und Computer aufgezeichnet und analysiert werden. Genauer gesagt können die Augenbewegungen während eines Explorationsprozesses einer Visualisierungstechnik aufgezeichnet werden. Dabei fallen große Datenmengen bei der Durchführung von Eye-Tracking-Studien an, die sowohl räumlicher als auch zeitlicher Natur sind. Die AOI Rivers bieten eine gute Möglichkeit, um die dynamischen Verhaltensweisen von Probandengruppen zu beobachten. Hierbei kann man gut erkennen, wie sich Blickanzahlen verändern und von welchen AOIs in welche anderen AOIs sie sich bewegen. Dies wiederum ermöglicht eine bessere und entwirrte Sicht auf die Daten.

Das Ziel dieser Diplomarbeit ist das AOI Rivers-Werkzeug zu erweitern, so dass weitere Sichten für die Heat-Map, den Gaze-Plot und den angezeigten Stimulus dargestellt werden. Des Weiteren soll die Interaktion zwischen den gewählten Daten aus Stimulus-, Heat-Map-, und Gaze-Plot-Sicht und definierten AOIs ermöglicht werden. Für die Überkreuzungen in den AOI Rivers soll ein Sortieralgorithmus entwickelt werden, sodass die Überkreuzungen in den AOI Rivers reduziert bzw. minimiert werden. Schließlich wird die Abspeicherung der benutzerdefinierten Ausschnitte der Daten für eine spätere Analyse ermöglicht.

### **Abstract**

Eye-tracking is today an important tool in the cognitive sciences. By using eye-tracking researchers can record and analyze the interactions between humans and computers. In particular, the eye movements of study participants are recorded. This leads to large amounts of data when conducting eye tracking studies that have both a spatial and a temporal nature. The AOI Rivers offer a good opportunity to observe the dynamic behavior of groups of study participants. Hereby we can easily explore, how the frequency of eye movements changed over time, i.e. the number of views and from which AOIs they move from to which other AOIs.

The goal of this diploma thesis is the development of visualization techniques for the views of stimulus, heat map and gaze plot. Furthermore, the visualization tool supports the interactions between the selected data from a given stimulus, heat map, and gaze plot and user-defined AOIs. The number of river crosses and intersections in is reduced or minimized by some crossing minimization algorithm. Finally, the storage of the user defined sections of data will be supported to allow a later inspection of the already explored data without starting from the beginning again.

## **Inhaltsverzeichnis**

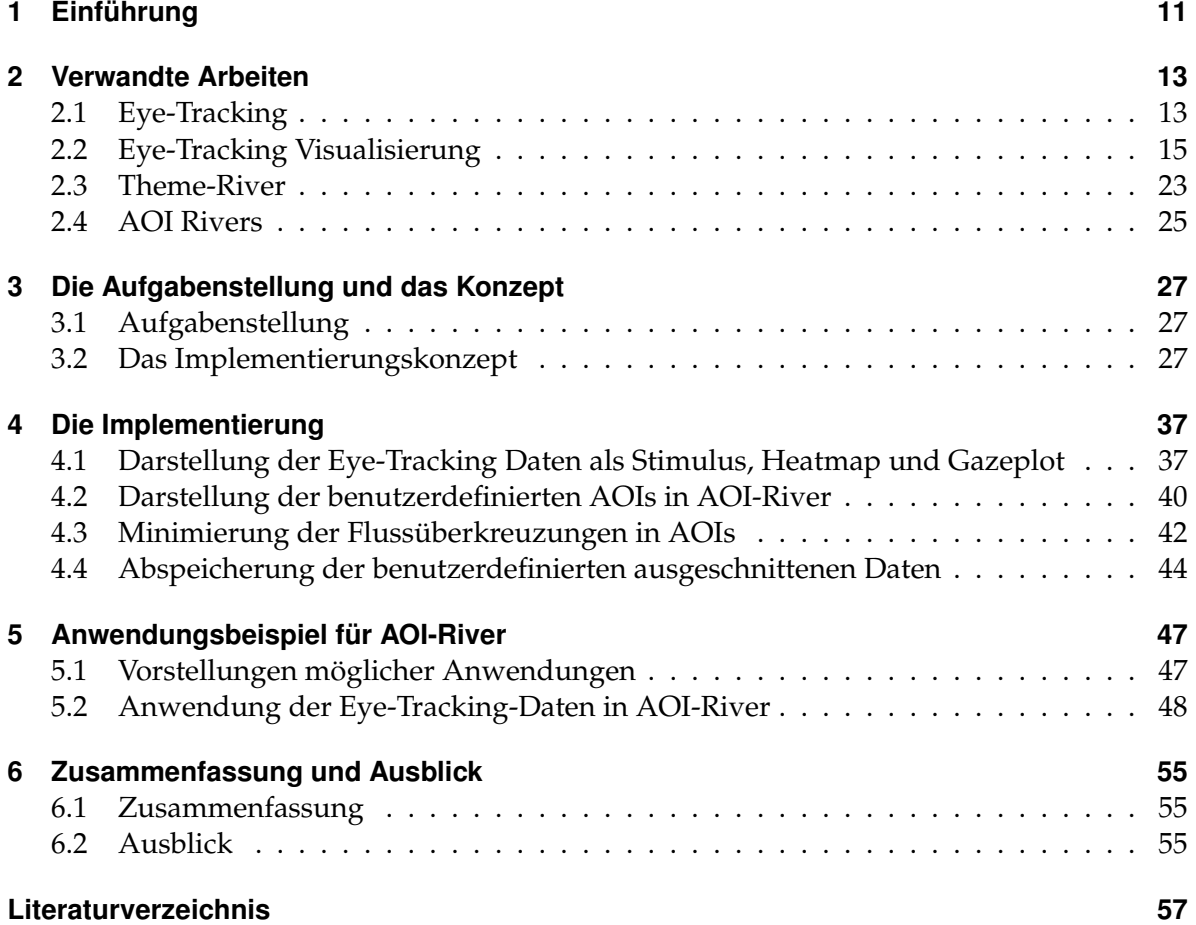

# <span id="page-5-0"></span>**Abbildungsverzeichnis**

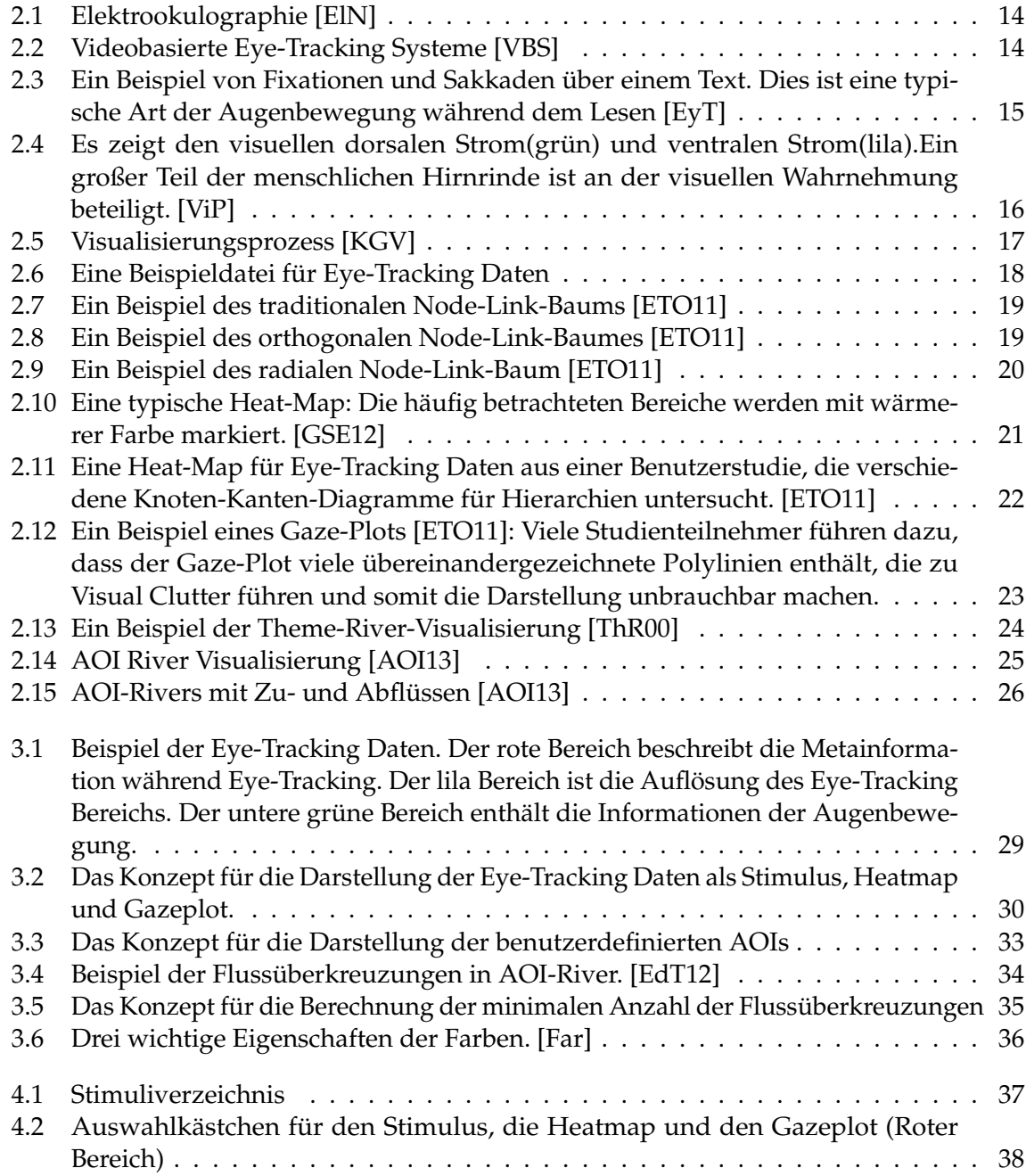

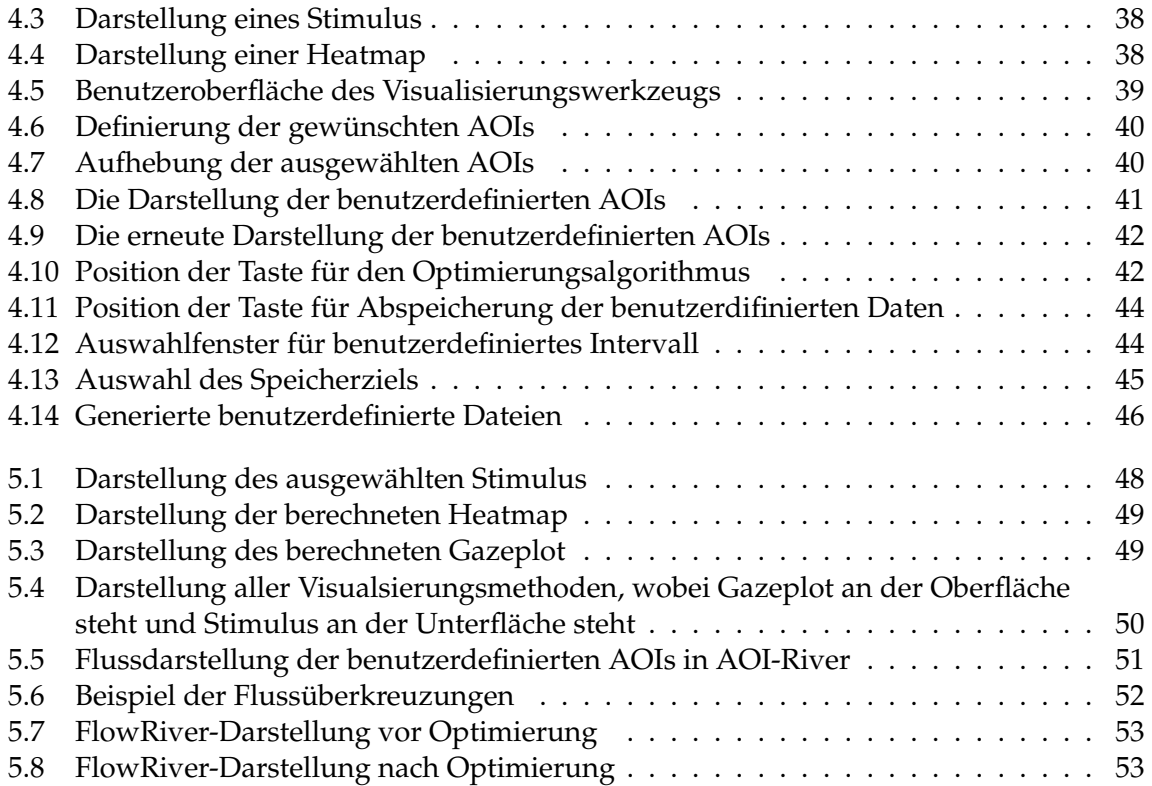

## <span id="page-7-0"></span>**Tabellenverzeichnis**

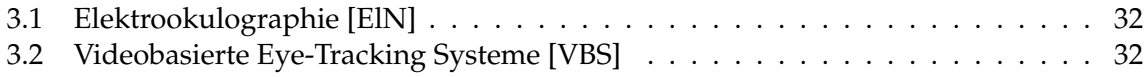

# **Verzeichnis der Listings**

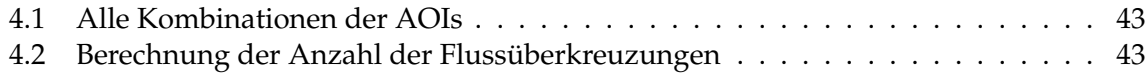

## <span id="page-10-1"></span><span id="page-10-0"></span>**1 Einführung**

Die Forschung des Eye-Tracking(Augenbewegung) wurde bereits im 19. Jahrhundert angefangen. Damals konnte die Beobachtung der Augenbewegung nur durch sehr beschränkte Mittel durchgeführt werden. Heute ist Eye-Tracking ein wichtiges Werkzeug bei den Kognitiven Wissenschaften. Durch Eye-Tracking können die Interaktionen zwischen Menschen und Computer aufgezeichnet und analysiert werden. [\[EoB04\]](#page-56-10)

Wegen der sehr schnell steigenden Rechnerleistungen ist es möglich, sehr große Datenmenge in Echtzeit zu generieren. Darüber hinaus steigen auch die von Displays bereitgestellten Auflösungen und Abmessungen, was gerade im Bereich des Eye Tracking zu noch genaueren und zu noch größeren Datenmengen führt. Die Visualisierungstechniken für Eye-Tracking-Daten sind dagegen noch zu schwach und es gibt noch zu wenig Forschung in diesem Bereich. Meist werden Scan-Path oder Heat-Map-Visualisierungen eingesetzt, um die räumlich-zeitlichen Daten zu analysieren. Dies bietet zwar einen schnellen Überblick über die Augenbewegungen des oder der Probanden an, allerdings leiden solche Diagramme entweder unter Visual Clutter oder aggregieren die Zeitdimension so stark, dass man keine sich über die Zeit variierenden Schlüsse aus den Daten ziehen kann. Des Weiteren sind die beiden Visualisierungstechniken noch mangelhaft was z.B. die Analyse einer größeren Anzahl von Probanden betrifft. [\[KGV\]](#page-56-5) Bei einem Gaze Plot werden beispielsweise immer mehr farbkodierte Polylinien übereinander gezeichnet, was dazu führt, dass die Darstellung ohne geschickte Interaktion unlesbarer wird.

Es fallen große Datenmengen bei der Durchführung von Eye-Tracking-Studien an, die sowohl räumlicher als auch zeitlicher Natur sind. Aus technischer Sicht lassen sich beliebig viele solcher Trajektorien aufzeichnen. Die AOI (Area of Interest) Rivers bieten eine gute Möglichkeit, um die dynamischen Verhaltensweisen von Probandengruppen zu beobachten [\[AOI13\]](#page-56-9). Hierbei kann man gut erkennen, wie sich Blickanzahlen verändern und von welchen AOIs in welche anderen AOIs sie sich bewegen. Allerdings lässt sich die Technik noch weiter verbessern sowie mit Interaktionstechniken ausstatten, die es erlauben, die neue Technik mit bereits existierenden wie Heat-Maps und Gaze-Plots interaktiv zu kombinieren. Darüber hinaus soll auch der analysierte Stimulus angezeigt werden, um die AOI Rivers damit in Zusammenhang bringen zu können. Dies ermöglicht es dem Betrachter, die Daten sowohl im Stimulus als auch als neue Darstellung des AOI Rivers gleichzeitig zu betrachten.

Das Ziel dieser Diplomarbeit ist das AOI-River-Werkzeug zu erweitern, dass weitere Sichten für die Heat-Map, den Gaze-Plot und den angezeigten Stimulus dargestellt werden. Des Weiteren soll die Interaktion zwischen den gewählten Daten aus Stimulus-, Heat-Map-, und Gaze-Plot-Sicht und definierten AOIs ermöglicht werden. Interaktion auf allen Sichten soll integriert werden, um mittels Brushing und Linking dafür zu sorgen, dass der Analysierende in allen Sichten Veränderungen machen kann, die dann auch in allen Sichten dargestellt werden. Speziell für die Überkreuzungen in den AOI Rivers soll ein Sotieralgorithmus entwickelt werden, sodass die Überkreuzungen in den AOI Rivers minimiert werden und somit die Darstellung weiter verbessert wird was den Grad des Visual Clutter betrifft.

### **Gliederung**

Die vorliegende Arbeit ist in folgender Weise gegliedert:

**Kapitel 2 – Verwandte Arbeiten** gibt einen Überblick über die bestehenden Visualisierungstechniken und Verfahren, auf deren Grundlagen diese Diplomarbeit aufgebaut wird.

**Kapitel 3 – Die Aufgabenstellung und das Konzept** präsentiert zuerst die Aufgaben-stellung dieser Diplomarbeit und danach wird das Konzept für die Aufgabenstellung vorgestellt.

**Kapitel 4 – Die Implementierung** beschreibt die Realisierung der vorgestellten Kon-epte.

**Kapitel 5 – Anwendungsbeispiel** für AOI-River stellt die entwickelte Implementierung anhand eines Beispiels vor.

**Kapitel 6 – Zusammenfassung und Ausblick** In diesem Kapitel werden die Ergebnisse der Arbeit zusammengefasst und ein Ausblick auf mögliche Verbesserungen gegeben.

## <span id="page-12-2"></span><span id="page-12-0"></span>**2 Verwandte Arbeiten**

## <span id="page-12-1"></span>**2.1 Eye-Tracking**

Die Untersuchung der Augenbewegung ist seit über 100 Jahren Gegenstand der Forschung. In früheren Forschungen wäre die Augenbetrachtung wegen sehr eingeschränkten technischen Mitteln fast nicht möglich gewesen. Die Augenbewegung wurde meistens mit einem Spiegel, Teleskop oder Guckloch beobachtet. Eine andere Methode ist die Untersuchung der Augenbewegung durch einen Beobachter. Solche Methoden sind aber zweifelhaft, da die Bewegungen oder die Eigenschaften der Augen nicht richtig und genau genug analysiert werden können und auch nicht so leicht aufgezeichnet werden können. Der bedeutendste und größte Fortschritt ist deshalb die Erfindung der mechanischen Vorrichtungen, die konsistent und dauerhaft die Augenbewegung aufzeichnen und sehr viel zuverlässiger arbeiten als die herkömmliche alte Methode.

Im Laufe der Zeit wurden vielen weitere Methoden entwickelt. Am Anfang des 20. Jahrhunderts wurden die Augen durch Lichtreflexion auf der Augenhornhaut analysiert und kurz danach wurde die Methode verwendet, das Aufzeichnen der Augenbewegung durch Aufnahme von bewegten Bildern durchzuführen. In der Mitte des 20. Jahrhunderts beobachtete Paul Fitts und seine Kollege die Augenbewegung von Piloten während der Flugzeugladung. Sie untersuchten anhand eines Fotoapparates, welche Bereiche der Cockpit-Steuerung die Piloten am meistens fokussieren. Diese Studie ist die erste Anwendung einer komplizierteren Eye-Tracking Methode. In den frühen 1970er Jahren wurde eine Vielzahl von Techniken entwickelt. Die Augen wurden mit einer Fernsehkamera gescannt und diese Daten wurden dann mathematisch evaluiert. Die Daten werden elektronisch erfasst und lokal bearbeitet. Diese Methode ist sehr empfindlich und benötigt hohen Kontrast. [\[EoB04\]](#page-56-10)

Aktuell verwendet man auch einige neue Techniken, je nach Befestigungsart, Funktionsweise oder solche Kriterien werden die Techniken klassifiziert. Hier werden drei bekannte Techniken vorgestellt.

• Elektrookulographie

Die Elektrookulographie(EOG) misst die elektrische Spannung zwischen zwei Elektroden im Bereich der Netzhaut, die negativ gegenüber der Hornhaut ist. Die Elektroden werden seitlich auf die Haut der Augen geklebt, somit werden die horizontalen Augenbewegungen mithilfe der Spannungsänderung zwischen beiden Elektroden gemessen. Die Auf- und Abbewegungen der Augen können genauso durch die auf die ober- und unterhalb der Augen angebrachten Elektroden gemessen werden. Die Messwerte können durch einen Computer gespeichert und ausgewertet werden. [\[EOG\]](#page-56-11)

#### <span id="page-13-2"></span><span id="page-13-0"></span>2 Verwandte Arbeiten

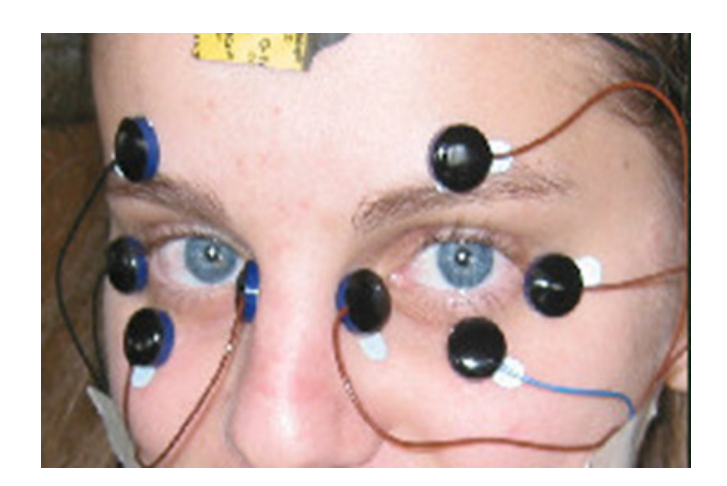

#### **Abbildung 2.1:** Elektrookulographie [\[ElN\]](#page-56-1)

• Kontaktlinsenbasierte Systeme

Dieses Verfahren verwendet die Kontaktlinsen, die mit Spulen versehen sind. Die Spulen können ein externes Magnetfeld beeinflussen. Die Auswirkungen auf dem Magnetfeld können dann analysiert werden und somit lassen diese erkennen, wie die Augen sich bewegt haben. Die Nachteile dieses Verfahren sind, dass die Kontaktlinsen für jede Person individuell maßangefertigt werden müssen und unangenehm zum Tragen sind.

• Videobasierte Systeme

Videobasierte Systeme sind heutzutage die am häufigsten verwendeten Techniken. Eine Kamera ist auf ein oder beide Augen fixiert und zeichnet die Augenbewegung auf. Die meisten modernen Systeme benutzen Infrarot oder Nahinfrarot und extrahieren die Pupillenmitte, um die Hornhautreflexion zu erstellen, damit die Blickrichtung auf den fokussierten Bereiche berechnet werden kann.

<span id="page-13-1"></span>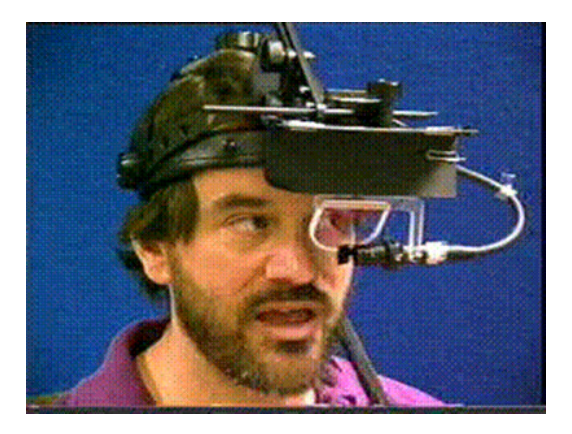

**Abbildung 2.2:** Videobasierte Eye-Tracking Systeme [\[VBS\]](#page-56-2)

<span id="page-14-2"></span>Eye-Tracking Daten bestehen aus Fixationen auf einzelne Punkte und schnelle, sprunghafte Bewegungen zwischen den Punkten, nämlich den Sakkaden. Die Augenbewegung kann mit Absicht oder ohne Absicht sein. Das Eye-Tracking bietet die Möglichkeiten an, das Sehen eines Probanden zu analysieren und auszuwerten. Oft wird angenommen, dass die Fixationen mit dem Denkprozess der Testperson stark verbunden sind.

## <span id="page-14-1"></span>DANS, RÖNQCH JACPROJEKT

På Pakt efter ungdomars kroppsspråk och den Synkretiska dansen, en sammansmältning av otika kulturers dans har jag i mitt fältarbete under hosten rörlätig på olika arenor inom skoluns Varld. Nordiska, afrikanska, svd-och osteuropeiska ungdomar gör sina röster hörda genom sång musik skrik skraft beh gestaltar klänslor och uttryck med hjälp av kroppsspråk sen dans.

Den individuella estetiken franträder i kläder frisvier och symbóliska tecken som forstårker ungdomarnas liagpfojekt" där också den egna stilen Okroppsrörelserna spelar en betydande roll) i identitetsprövningen. Uppchållsrummet fungerar som offentlig arena da ungdomarna speiakupp sina performanceliknande kroppssDower

**Abbildung 2.3:** Ein Beispiel von Fixationen und Sakkaden über einem Text. Dies ist eine typische Art der Augenbewegung während dem Lesen [\[EyT\]](#page-56-3)

Mit Eye-Tracking können zum Beispiel Werbungen besser designed und entworfen werden. Es ist leicht herauszufinden, welche Stelle oder Informationen meistens gesucht und betrachtet werden. Eye- Tracking kann auch validieren, ob den Zuschauern die richtigen und ausreichenden Informationen schnell mitgeteilt worden sind. Dies kann sich der Designer zu Nutze machen, um eine verbesserte Darstellung zu erzeugen. Dies wiederum kann dann das Interesse der Zuschauer wecken und steigern.

## <span id="page-14-0"></span>**2.2 Eye-Tracking Visualisierung**

90% der menschlichen Wahrnehmung sind werden über den visuellen Sinn aufgenommen. Die visuelle Wahrnehmung bedeutet Empfang und Verarbeitung der durch die Augen aufgenommen Reizen. Die Verarbeitung relevanter Informationen, Erkennung von Elementen und die Interpretation werden in Gehirn durch den Vergleich mit bereits gespeicherter Information durchgeführt. Der Mensch nutzt zum Vergleich deshalb stets Informationen, die er erlebt hat und somit in seiner Erinnerung liegen.

<span id="page-15-1"></span><span id="page-15-0"></span>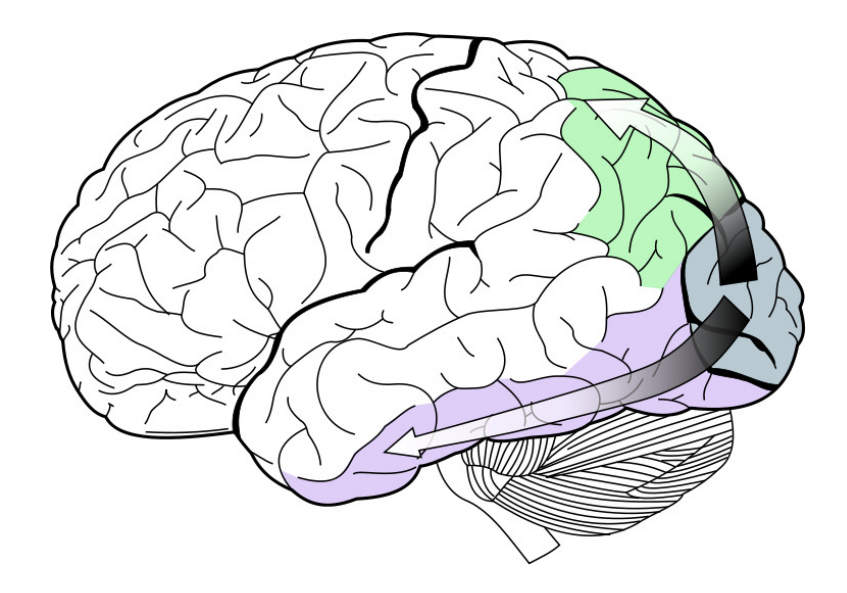

**Abbildung 2.4:** Es zeigt den visuellen dorsalen Strom(grün) und ventralen Strom(lila).Ein großer Teil der menschlichen Hirnrinde ist an der visuellen Wahrnehmung beteiligt. [\[ViP\]](#page-56-4)

Im Gebiet der Baumvisualisierung werden Eye-Tracking Techniken so eingesetzt, dass die typisch hierarchisch gestellten Explorationsaufgaben für die visuelle Exploration durch Überprüfung der statischen Baumstruktur identifiziert werden. Ein Eye-Tracking Experiment untersucht einen Node-Link-Baum mit traditionellen, orthogonalen und radialen Layout-Typen und vergleicht eine Auswahl von solchen Typen untereinander. Knoten-Kanten-Diagramme sind eine effektive und beliebte Visualisierungsmethode für die Darstellung von hierarchischen Strukturen und für Objektbeziehungen. Wegen vielen leeren Räumen zwischen den Verbindungen muss man zwischen der strukturellen Klarheit und der Raumausnutzung ausgleichen. [\[AOI13\]](#page-56-9) Knoten-Kanten-Diagramme zeigen hierbei einen hohen Grad an struktureller Klarheit während etwa Treemaps zwar den Raum sehr gut ausnutzen, aber die strukturelle Klarheit sehr darunter leidet.

Während des Visualisierungsvorgangs liegen zunächst nur die reine Daten vor. Die Daten werden dem Betrachter durch ausgewählte Visualisierungstechniken, Farbkordierungen und geometrische Anordnungen so präsentiert, dass die gewünschte Information übertragen wird. Die sogenannten Stimuli werden den Studienteilnehmern jeweils einzeln nacheinander in der Studie präsentiert und die Frage nach dem kleinsten gemeinsamen Vorfahren einer Zahl markierter Blattknoten muss möglichst korrekt beantwortet werden. Hierbei führt der Betrachter eine Augenbewegung durch, welche für diese Arbeit von besonderem Interesse ist.

Beim Eye-Tracking werden Aspekte der Human-Computer-Interaktion untersucht, d.h. wie interagiert ein Betrachter visuell mit dem dargestellten Bild. Diese Interaktion geschieht jedoch nur einseitig, da nur die Visualisierung einen Einfluss auf die Augenbewegungen hat, nicht jedoch die Augenbewegungen auf die Visualisierung.

<span id="page-16-1"></span>In dieser Diplomarbeit werden Node-Link-Baum Diagramme als Stimuli betrachtet und Heatmap und Gaze-Plot-Visualisierungstechniken eingesetzt, um eine einfache Sicht auf die Eye Tracking Daten zu liefern. Danach werden die AOI Rivers verwendet, um eine weitere Sicht auf die Daten zu erhalten. Zunächst werden die Rohdaten der Eye-Tracking Studie erklärt und danach werden die bereits existierenden und neu implementierten Visualisierungstechniken näher beschrieben. Auch die Interaktionstechniken werden detailliert erklärt.

<span id="page-16-0"></span>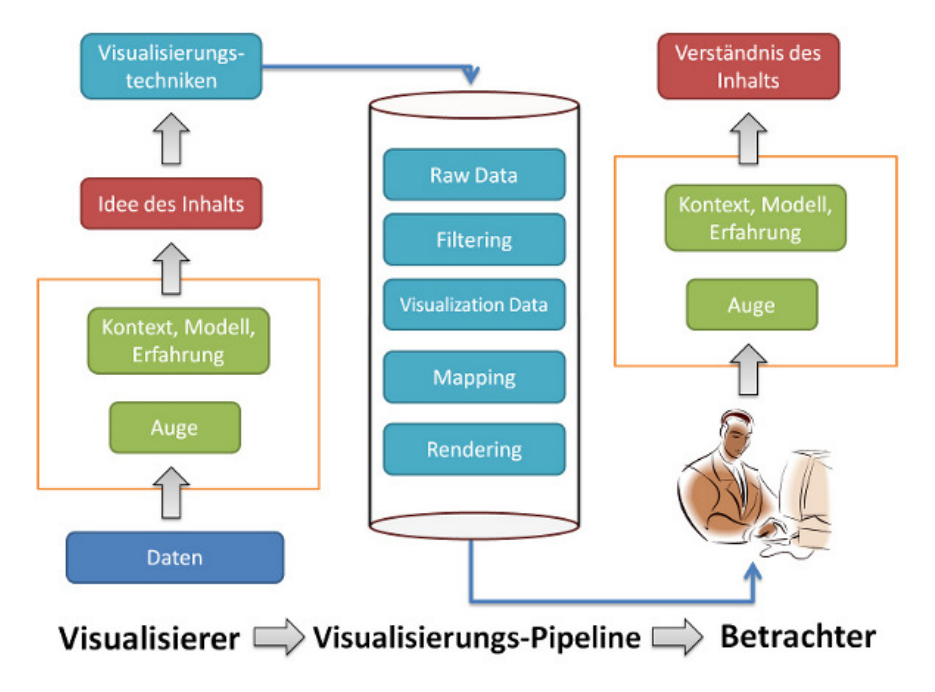

**Abbildung 2.5:** Visualisierungsprozess [\[KGV\]](#page-56-5)

### **2.2.1 Eye-Tracking Daten**

Die Rohdaten von Eye-Tracking Systemen werden durch Eye-Tracking Studien gesammelt. Hier wird die Methode für die Aufnahme der Daten nicht berücksichtigt, sondern nur der Aufbau des Datenformats wird erläutert.

Die in dieser Diplomarbeit verwendeten Eye-Tracking Daten werden erst nach Klassifizierung der Stimulitypen auf drei Verzeichnisse verteilt, nämlich ORT für Orthogonal, RAD für Radial und TRA für Traditional. In jeder Kategorie bestehen wiederum die Daten von 38 Teilnehmern. Der erste Abschnitt der Datendatei beschreibt die Informationen der Eye-Tracking Systemumgebung wie etwa das Betriebssystem, den Benutzername, das Aufnahmedatum und die Uhrzeit, die Systemauflösung, um nur die wichtigsten Parameter zu nennen. Im zweiten Abschnitt werden die Testdaten aufgelistet, die aus Medianname, Anfangszeitpunkt, Koordinaten (X-Achsenwerte und Y-Achsenwerte) und der Zeitdauer bestehen und in 5 Spalten auflistet werden. Der zweite Abschnitt wird auch als einzelne Datei ohne Kopfinformationen existieren.

#### 2 Verwandte Arbeiten

```
System Properties:
System Properties<br>Operating System:<br>System User Name:
                                                        Microsoft Windows NT 6.1.7601 Service Pack 1
                                     :: Microsof<br>:: EyeTrack<br>BIKUTSI
Machine Name:
Data properties:
Recording name:
                                      Rec 01
Recording Hame: Rec_or<br>Recording date: 09.12.2010<br>Recording time: 13:52:30
                                                       1920 \times 1200Recording resolution:
Export date:<br>Export time:
                                      06.12.2011<br>20:45:38
Participant: P_01<br>Filter settings:
Eye: Average<br>validity: Normal<br>Fixation filter: ClearView fixation filter<br>velocity threshold: 20<br>Duration threshold: 30
                                                                        Timestamp<br>157 913<br>191 773
StimuliName
                                                                                                                              MappedFixationPointY
                                                                                                                                                                                    FixationDuration
No media
No media<br>ortho_top_6.png 191<br>ortho_top_6.png 291<br>ortho_top_6.png 657<br>ortho_top_6.png 707<br>ortho_top_6.png 940
                                                       807425350835
                                                                        156
                                                                                           50
                                                      835<br>799<br>252
                                                                        158<br>768
                                                                                          10033
ortho_top_6.png 1040<br>ortho_top_6.png 1107
                                                                         896
                                                                                           50
                                                                        890<br>900<br>902<br>774<br>324<br>328
                                                      \frac{278}{274}83ortho_top_6.png 1190<br>ortho_top_6.png 1290<br>ortho_top_6.png 1407
                                                                                           67
                                                                                          \begin{array}{c} 83 \\ 133 \\ 33 \end{array}\frac{153}{62}ortho_top_6.png 1556<br>ortho_top_6.png 1556<br>ortho_top_6.png 1840<br>ortho_top_6.png 2239<br>ortho_top_6.png 2456
                                                      63<br>13<br>258<br>507
                                                                        189<br>189<br>904<br>724<br>749
                                                                                           183
                                                                                           367
                                                                                           217<br>213<br>233
                                                       485
ortho_top_6.png 2686<br>ortho_top_6.png 2936
                                                       681
                                                                         840
                                                       852682
                                                                                           250
```
**Abbildung 2.6:** Eine Beispieldatei für Eye-Tracking Daten

#### **2.2.2 Visualisierungstechniken**

• Node-Link-Baum

Eye-Tracking Stimuli sind in Rahmen dieser Arbeit Node-Link-Baumdiagramme. Ein spezielles Modell wird verwendet, um eine bestimmte Anzahl von zufälligen Bäumen mit ähnlichen statistischen Eigenschaften zu erzeugen. Dies ist wichtig, um relevante Aussagen und Hypothesen über die dargestellten Visualisierungen zu treffen und um diese später statistisch miteinander vergleichen zu können. Die hierarchischen Daten werden mit einem stochastischen Algorithmus generiert, dem sogenannten Barabasi-Albert-Modell. Drei Parameter spielen hier eine wichtige Rolle, nämlich die maximale Baumtiefe, die maximale Verzweigung und die maximale Knotenanzahl.

Die Eye-Tracking Studie verwendet drei Arten von Node-Link-Baum Diagrammen: traditional, orthogonal und radial. Diese drei Arten von Node-Link-Baum Diagrammen werden häufig verwendet, sind einfach zu implementieren und erlauben eine einfach zu designende Eye-Tracking Studie.

Beim traditionalen Baumdiagramm werden alle Blattknoten eines Baumes auf einer horizontalen Linie positioniert. Die x-Koordinate der Wurzelknoten jedes Teilbaums wird in der

<span id="page-18-2"></span><span id="page-18-0"></span>Mitte des horizontalen Raums positioniert und die y-Koordinate ist nur von der Tiefe des Wurzelknoten jedes Unterbaumes abhängig. Nach dem rekursiven Durchlauf erhalten wir dann einen traditionalen Node-Link-Baum. [\[ETO11\]](#page-56-6)

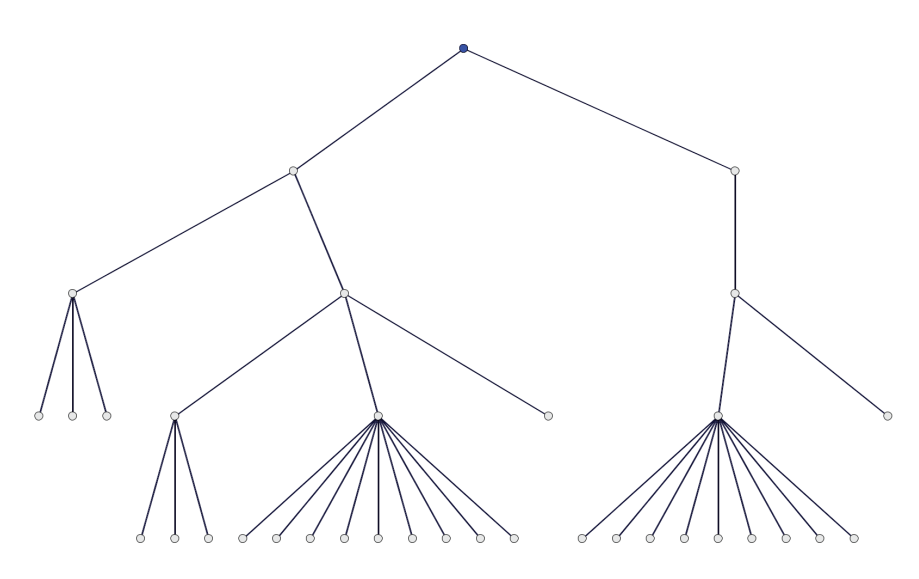

**Abbildung 2.7:** Ein Beispiel des traditionalen Node-Link-Baums [\[ETO11\]](#page-56-6)

Der Aufbau des orthogonalen Node-Link-Baums ist genauso wie beim traditionalen Node-Link-Baum. Der einzige Unterschied liegt bei den Kanten. Die Kanten zwischen beiden Knoten sind mit einem neunzig Grad Winkel definiert. Bei gleichen Eye-Tracking Daten haben orthogonale- und traditionelle Node-Link-Bäume genau die gleichen Koordinaten was ihre Knotenposition betrifft, nur die Form der Kanten unterscheidet sie voneinander.

<span id="page-18-1"></span>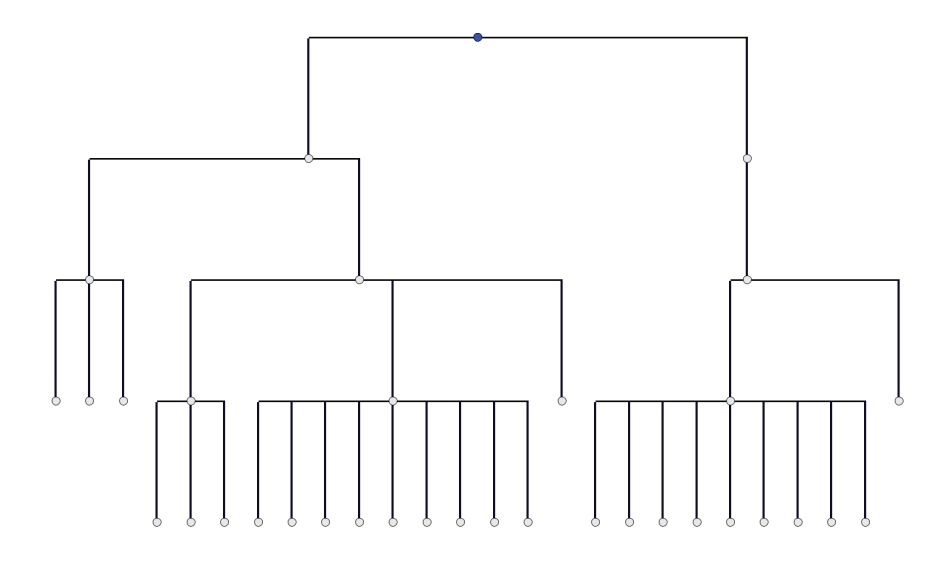

**Abbildung 2.8:** Ein Beispiel des orthogonalen Node-Link-Baumes [\[ETO11\]](#page-56-6)

#### <span id="page-19-1"></span>2 Verwandte Arbeiten

<span id="page-19-0"></span>Der radiale Node-Link-Baum verteilt die Knoten auf konzentrischen Kreisen gemäß der Baumtiefe. Die Blattknoten werden äquidistant zum Kreisumfang abgebildet. Der Wurzelknoten jeder Teilbaums befindet sich in der Mitte des entsprechenden Kreissektors.

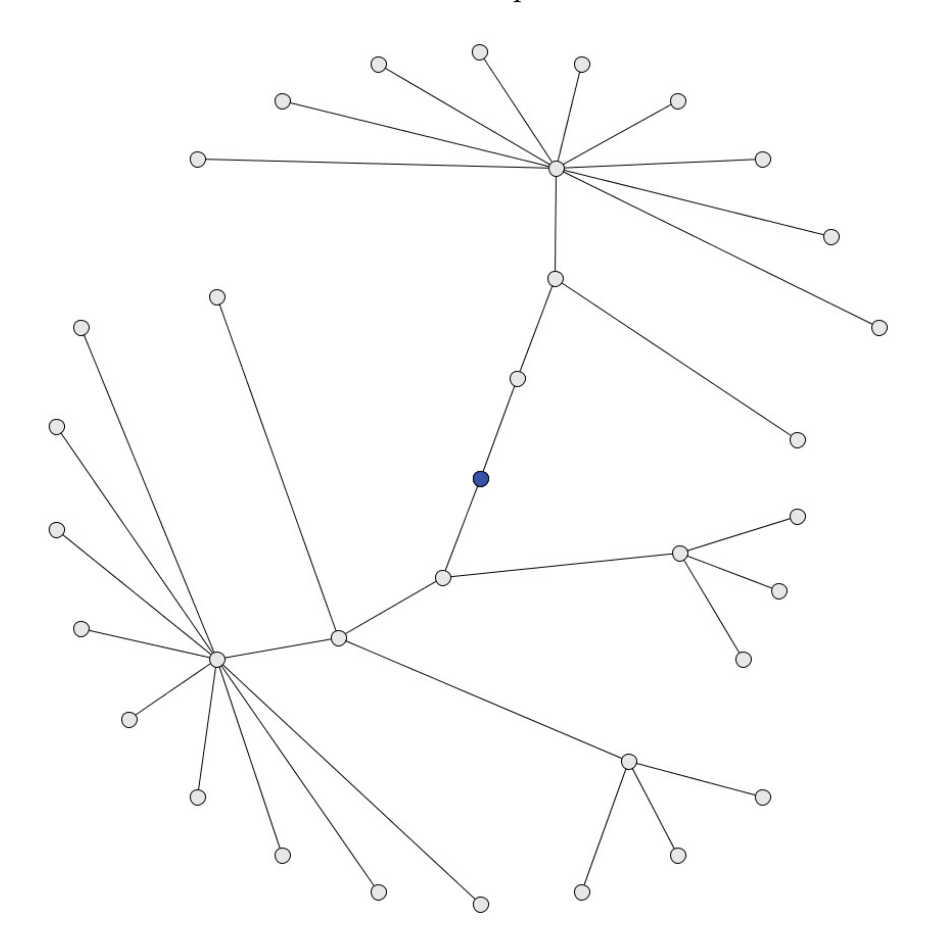

**Abbildung 2.9:** Ein Beispiel des radialen Node-Link-Baum [\[ETO11\]](#page-56-6)

• Heat-Map

Die Heat-Map ist eine graphische Datendarstellung, wobei die einzelnen Werte mit dem Farbspektrum in einer Matrix dargestellt werden. Die Matrix ist zwei-dimensional und kann große Datenmengen leicht und übersichtlich repräsentieren. Die verschiedenen Bereiche werden anhand der Betrachtungshäufigkeit mit verschiedenen Farben abgebildet. Die Farben sind normalerweise von blau nach rot. Je länger der Bereich betrachtet wird, desto wärmer ist die Farbe. Abbildung [2.10](#page-20-0) zeigt eine typische Heat-Map.

Eine Heat-Map ist eine Visualisierungstechnik für die Analyse der Eye-Tracking Daten. Sie bietet einen schnellen Überblick über die Verteilung der Eye-Tracking Daten auf einem Stimulus. Generell werden halbtransparente Farben verwendet, um die Vergleichsmöglichkeit mit dem Hintergrund (Stimulus) anzubieten. [\[VoE07\]](#page-56-12)

<span id="page-20-1"></span>Mithilfe der Heat-Map können AOIs leicht erkennt werden, d.h. welche Bereiche am häufigsten betrachtet werden. Allerdings lässt die Heat-Map den zeitlichen Verlauf der Eye-Tracking Daten nicht analysieren, weil sie sowohl über die Studienteilnehmer als auch über die Zeit aggregiert. Aus diesem Grund wurden beispielsweise animierte Heat-Maps entwickelt, d.h. der zeitliche Verlauf kann abgespielt werden. Obwohl dies zwar eine Einsicht in die Zeitdimension und die fixierten Bereiche liefert, hat eine solche Animation den Nachteil, dass der Betrachter einzelne Zeitschritte nicht gut visuell vergleichen kann, weil er sich sehr viel merken muss. Abbildung [2.11](#page-21-0) zeigt eine Heat-Map für die Eye-Tracking Daten aus der Node-Link-Baumdiagramm Studie. Die einzelnen AOIs sind mit schwarzen Rechtecken umrandet und durchnummeriert. Eine solche Annotation soll im Rahmen dieser Arbeit interaktiv möglich sein.

<span id="page-20-0"></span>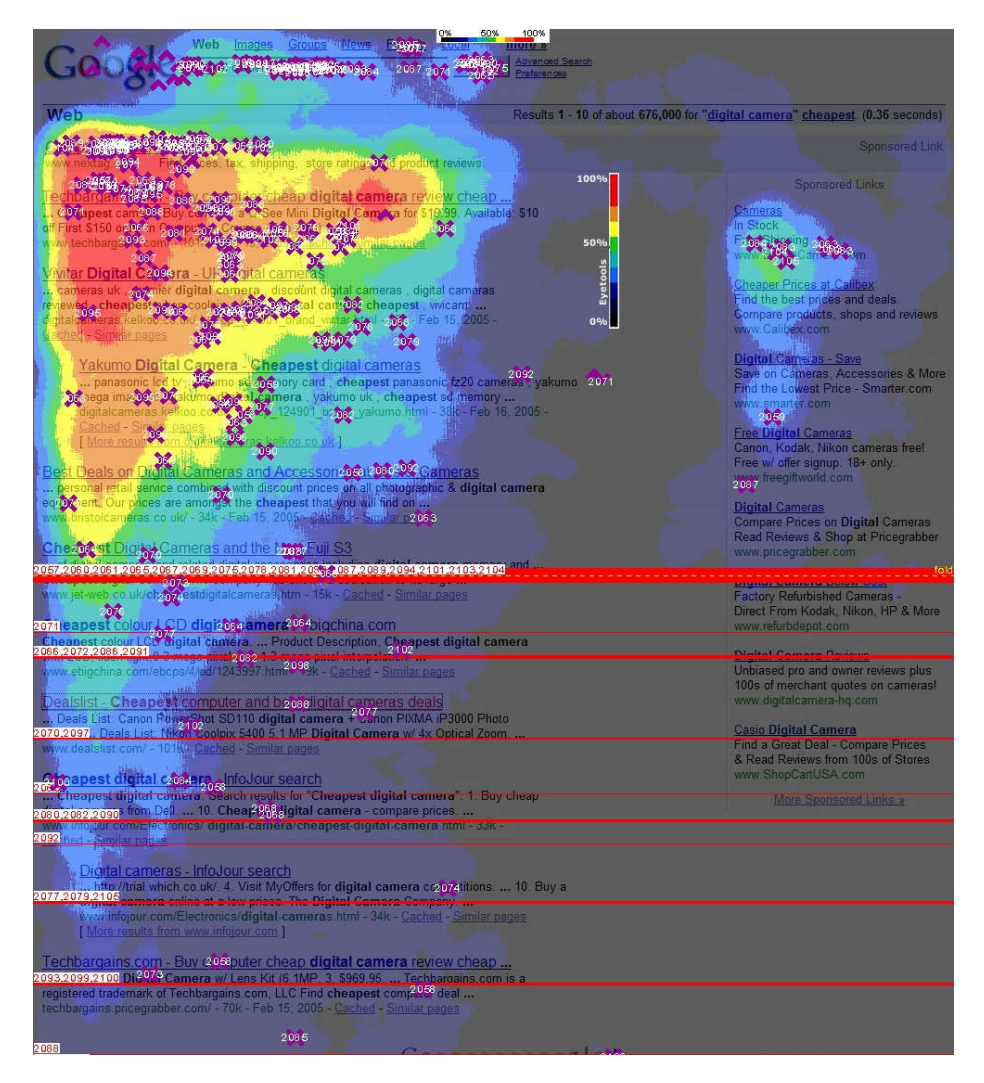

**Abbildung 2.10:** Eine typische Heat-Map: Die häufig betrachteten Bereiche werden mit wärmerer Farbe markiert. [\[GSE12\]](#page-56-7)

#### <span id="page-21-1"></span><span id="page-21-0"></span>2 Verwandte Arbeiten

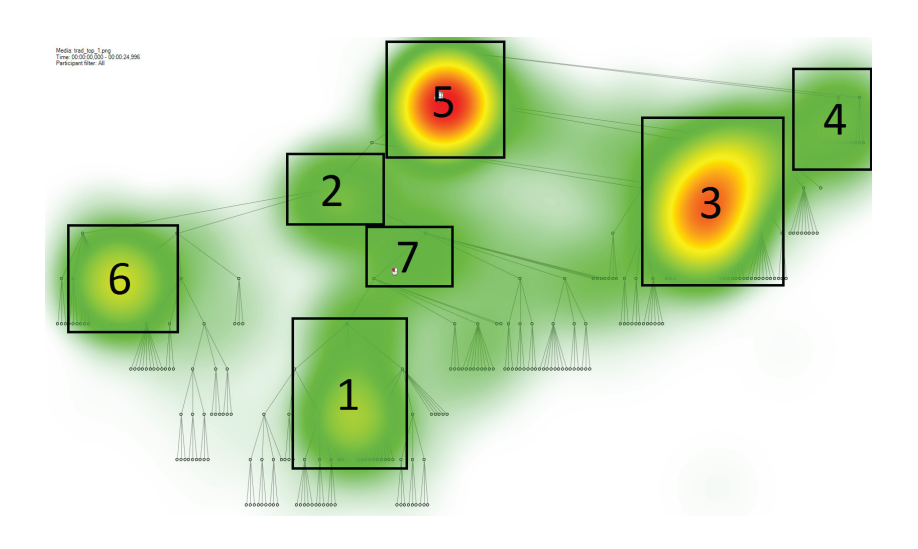

**Abbildung 2.11:** Eine Heat-Map für Eye-Tracking Daten aus einer Benutzerstudie, die verschiedene Knoten-Kanten-Diagramme für Hierarchien untersucht. [\[ETO11\]](#page-56-6)

• Gaze-Plot

Eine Gaze-Plot-Visualisierung stellt die Fixationspunkte in der Reihenfolge der Betrachtung dar. Die Aufzeichnung erfolgt durch die Augenbewegung der einzelnen Studienteilnehmer und spiegelt somit das Ergebnis der Eye-Tracking Studie in Form von farbkodierten Polylinien wider. Die einzelnen Fixationspunkte werden als ein Kreis dargestellt. Die Folge der Blickpunkte wird zusätzlich mit farbigen Linien zwischen aufeinanderfolgenden Punkten markiert. Abbildung [2.12](#page-22-1) zeigt ein Beispiel eines Gaze-Plots aus der Eye Tracking Studie.

Gaze-Plots haben einen großen Nachteil. Sie zeigen zwar die zeitliche Abfolge und die Fixationspunkte im Raum, sie leiden jedoch unter dem Problem des Visual Clutters, d.h. viele solcher Polylinien führen zwangsläufig dazu, dass es viele Linienkreuzungen gibt und somit der Betrachter nicht mehr in der Lage ist, einzelne Probanden zu analysieren. Auch ein allgemeiner Trend ist nicht mehr erkennbar. Hat man viele Studienteilnehmer und möchte diese in einem Gaze Plot darstellen, so sieht man letztendlich, wie in einer Heat-Map nur noch die Hot Spots, d.h. die Bereiche, die von größerem Interesse für die visuelle Analyse eines Stimulus sind. Aus diesem Grund wurden auch die AOI Rivers entwickelt. Diese erlauben eine bessere Analyse der zeitbasierten Fixationshäufigkeiten zusammen mit den dazugehörigen Areas of Interest. Allerdings fehlten bisher geeignete Interaktionstechniken, um zwischen mehreren Sichten hin- und her zu wechseln, also etwa zwischen einem Gaze-Plot, dem Stimulus und den AOI Rivers. Diese Lücke soll unter anderem in dieser Diplomarbeit geschlossen werden.

<span id="page-22-2"></span><span id="page-22-1"></span>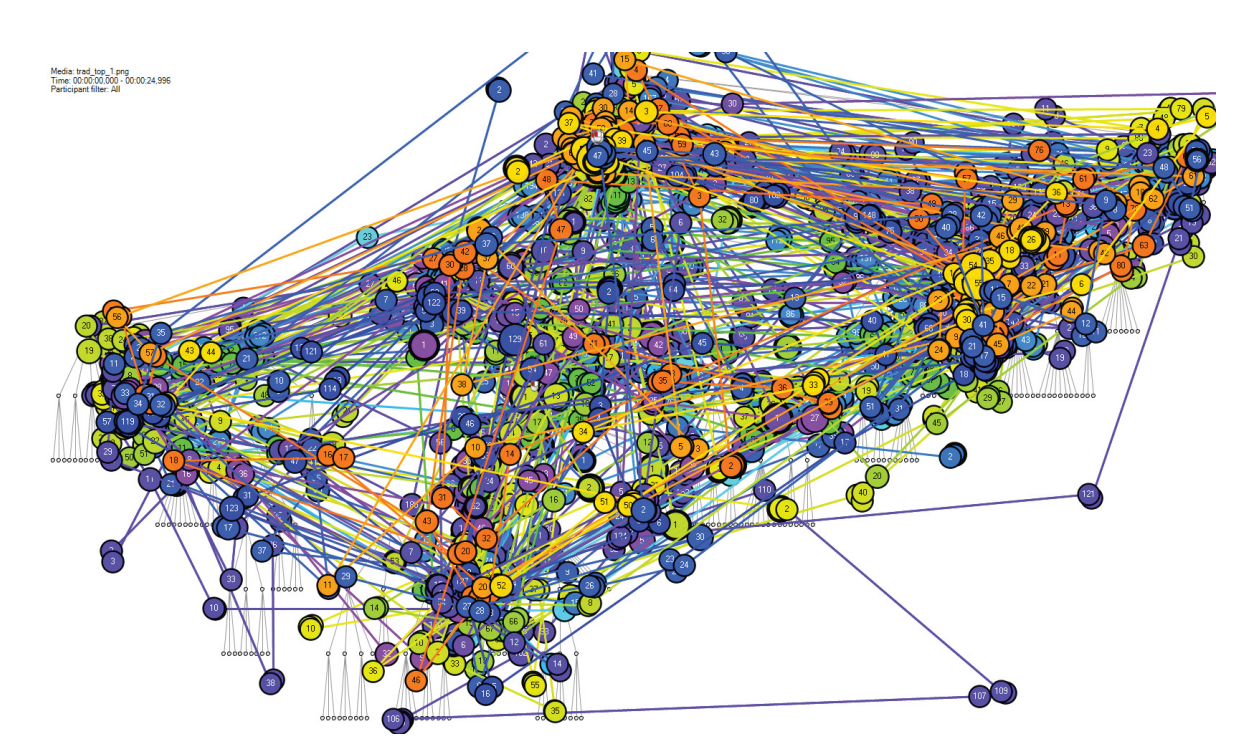

**Abbildung 2.12:** Ein Beispiel eines Gaze-Plots [\[ETO11\]](#page-56-6): Viele Studienteilnehmer führen dazu, dass der Gaze-Plot viele übereinandergezeichnete Polylinien enthält, die zu Visual Clutter führen und somit die Darstellung unbrauchbar machen.

## <span id="page-22-0"></span>**2.3 Theme-River**

Es gibt bereits sehr viele Informationsvisualisierungssysteme, wie Envision, BEAD, Lyber-World and SPIRE, aber solche Systeme konzentrieren sich auf die Änderungen von Dokumenten. Man interessiert sich sehr oft für die thematischen Änderungen im Zeitverlauf innerhalb einer Sammlung von Dokumenten. Das Ziel der Visualisierung von explorativen Informationen ist es, alle thematischen Änderungsmerkmale, die bei der Auswertung der Dokumente von Interesse sind, einfach zu erkennen. Theme-River ist ein Prototypsystem. Das System wurde von Havre et al. [\[ThR00\]](#page-56-8) entwickelt. Dieses System visualisiert die thematischen Variationen im Zeitablauf innerhalb einer großen Sammlung von Dokumenten.

Die zentrale Idee des Theme-Rivers ist dabei die chronologische Wiedergabe der Dokumentensammlung mithilfe der Metapher eines Flusses. Jedes Thema, das im Dokumentenkorpus enthalten ist, wird dazu als separater Strom dargestellt. Indem alle Ströme symmetrisch um eine Linie parallel zur x-Achse angeordnet werden, bilden sie zusammen den Gesamtfluss der Visualisierung. Eine farbliche Trennung der Ströme hilft bei der Unterscheidung der einzelnen Themenverläufe. Die Anzahl der Dokumente zu einem bestimmten Thema wird durch die Weite des Stromes an der entsprechenden Stelle des Flusses wiedergegeben. Je nach Häufigkeit der einzelnen Themen kann die Ausdehnung des Gesamtflusses somit zu verschiedenen <span id="page-23-1"></span>Zeitpunkten stark variieren und führt letztlich zu der charakteristischen Darstellung einer ThemeRiver-Visualisierung. [\[EdT12\]](#page-57-0)

Mit anderen Worten: "River" fließt von links nach rechts im Zeitablauf. D.h. die x-Achse repräsentiert den zeitlichen Verlauf. Die Darstellung der thematischen Änderungen verändert sich mit der Zeit bzw. mit der x-Achse. Ein Theme-River besteht aus Strömen. Die Breite der Ströme ist abhängig von den zeitlichen Veränderungen der dargestellten Häufigkeiten. Die zeitlichen veränderten Breiten stellen die thematische Stärke der Änderungen von zugehörigen Dokumenten dar.

<span id="page-23-0"></span>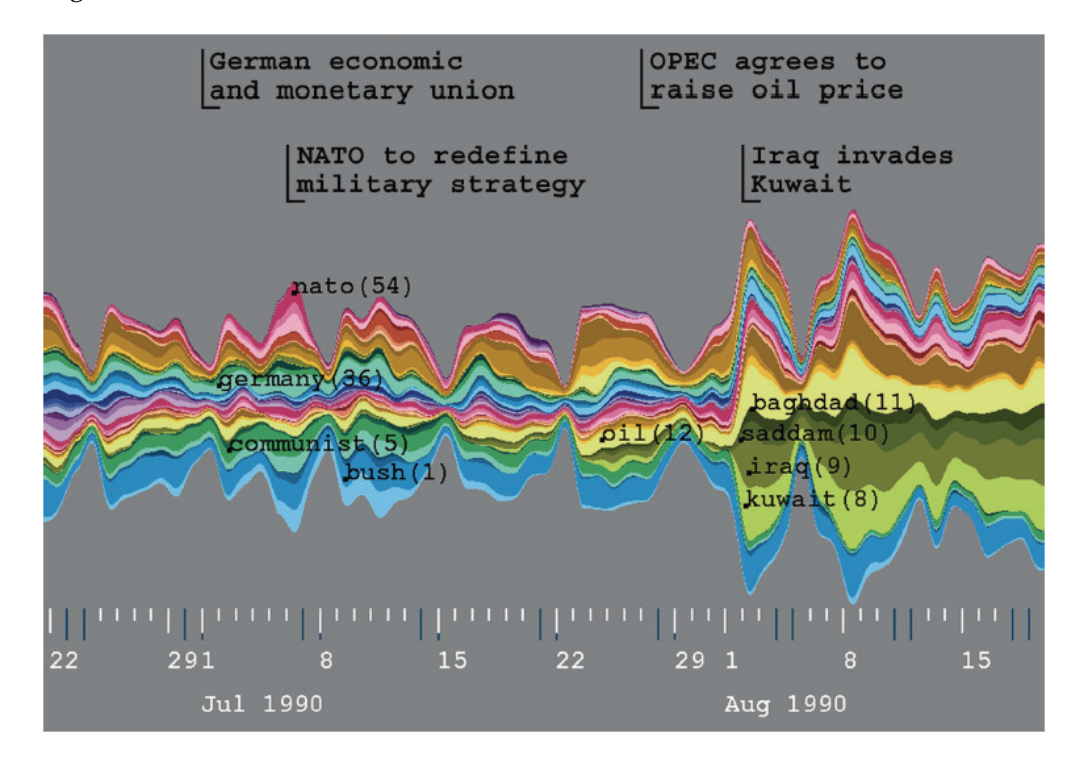

**Abbildung 2.13:** Ein Beispiel der Theme-River-Visualisierung [\[ThR00\]](#page-56-8)

Theme-River bietet dem Anwender eine Makro-View auf thematische Änderungen in einer Sammlung von Dokumenten über eine serielle Dimension. Theme-River liefert eine intuitive Visualisierung zur Erkennung großer Veränderungen, der sogenannte Macro-View, und ist unabhängig von der Anzahl der Dokumente.

Die visuelle Metapher des Theme-River ist in dieser Diplomarbeit eine wichtige und zentrale Visualisierungstechnik für die zeitliche Darstellung der Eye-Tracking Daten. Die Theme-River sind auch Bestandteil der AOI Rivers, allerdings können AOI Rivers auch Transitionen, Mergings und Splittings zwischen den einzelnen Flüssen darstellen. Die AOI Rivers Technik wird im nächsten Abschnitt näher erläutert.

### <span id="page-24-2"></span><span id="page-24-0"></span>**2.4 AOI Rivers**

Während der Analyse von Eye-Gaze-Trajectories führt eine große Menge Gaze Plots zu vielen visuellen Clutter. Dies habe ich bereits im vorherigen Kapitel diskutiert. Die Eye-Tracking Daten zeigen eine komplexe räumliche und zeitliche Struktur, man spricht deshalb auch von spatio-temporal Daten. Um das Problem des Visual Clutters zu lösen, wird die sogenannte AOI-Rivers-Technik eingeführt. Das AOI Rivers Werkzeug ist ein interaktives Visualisierungsverfahren zur Untersuchung der zeitabhängigen Fixationsfrequenzen, der AOI-Übergänge und der Reihenfolge der Fixationen der Augenbewegungen in Areas of Interest (AOI) in einem angezeigten Stimulus eines Eye-Tracking Experimentes. [\[AOI13\]](#page-56-9)

<span id="page-24-1"></span>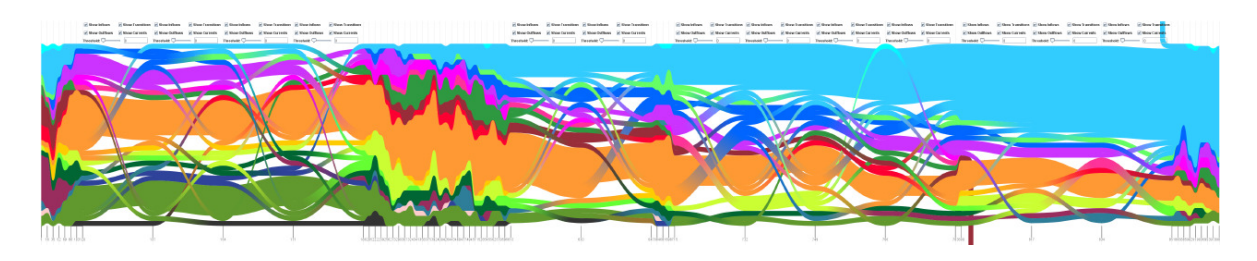

**Abbildung 2.14:** AOI River Visualisierung [\[AOI13\]](#page-56-9)

Eine AOI kann auf Verlangen des Benutzer definiert werden. Dies hat dann eine automatische aktualisierte Darstellung der AOI Rivers zur Folge, die die Anzahl der Fixationspunkte der AOIs im Zeitablauf zeigt. Da dieses interaktive Feature in der Diplomarbeit von Andreas Kull noch nicht implementiert wurde, ist auch dies Gegenstand dieser Diplomarbeit. Der Benutzer kann interaktiv zwischen den Sichten hin- und herwechseln, d.h. AOIs können interaktiv annotiert werden. Diese werden dann als AOI-Rivers angezeigt. Wählt man einen AOI-River aus, so wird die zugehörige AOI im Eye Tracking Stimulus zusätzlich hervorgehoben. Dies erlaubt dem Betrachter eine verbesserte Analyse der Eye-Tracking Daten.

Die AOI-Rivers basieren zunächst auf der Darstellung der Theme-River. Im Vergleich zum Theme-River können AOI-Rivers geteilt, verschmolzen und auch mit Zuflüssen und Abflüssen erweitert werden.

#### <span id="page-25-1"></span>2 Verwandte Arbeiten

<span id="page-25-0"></span>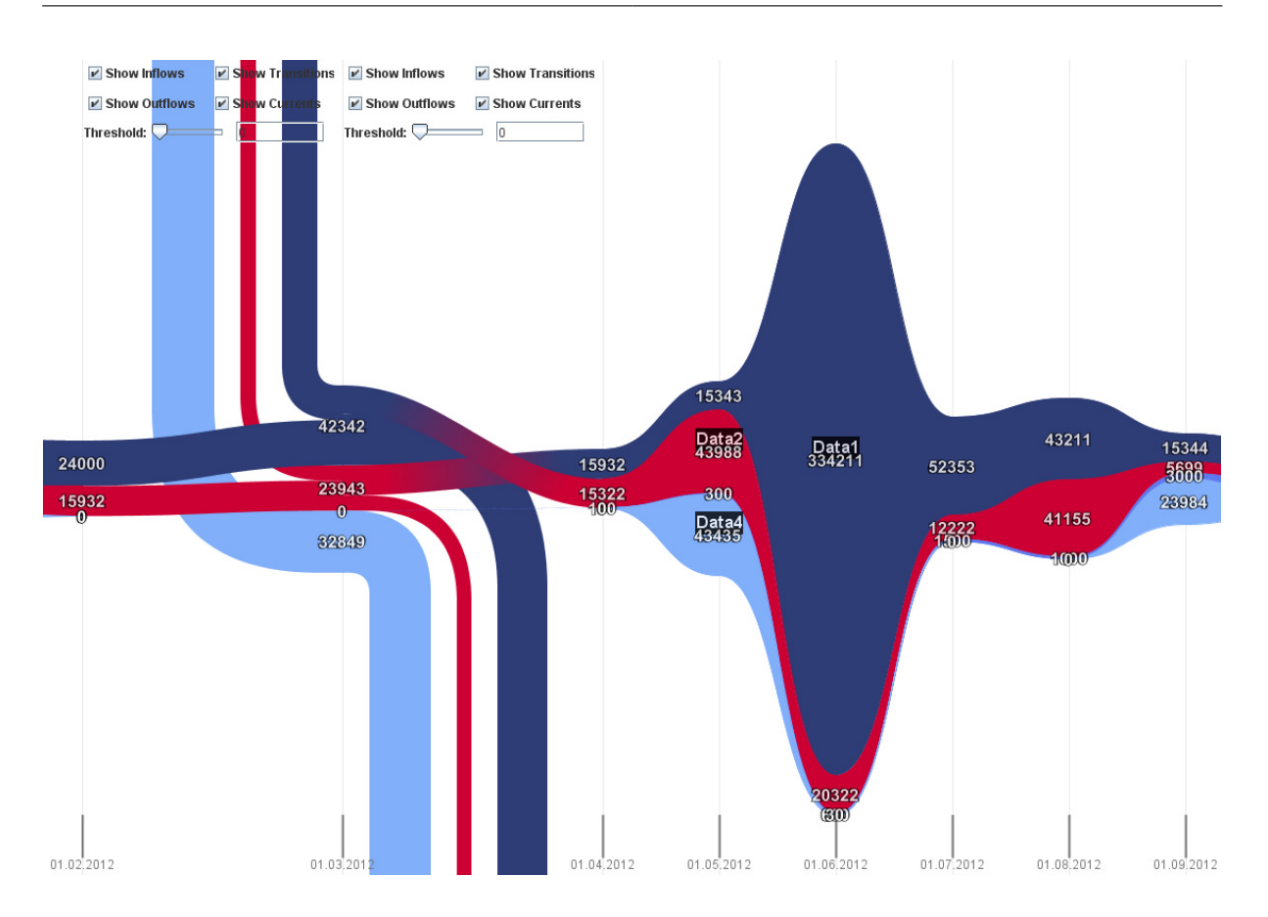

**Abbildung 2.15:** AOI-Rivers mit Zu- und Abflüssen [\[AOI13\]](#page-56-9)

Für die Visualisierung der AOI Rivers verwenden wir zuerst eine gestapelte Darstellung der einzelnen zeitlich variierenden Häufigkeiten. Aus ästhetischen Gründen bilden wir eine symmetrische Abbildung um eine horizontale in der Mitte platzierten Linie. Danach verwenden wir die in der Datenmenge gegebene Reihenfolge für das Stapeln, d.h. die Zeile der Übergangsmatrizen. Um einen angeschlossenen gekrümmten Umriss für jede zeitlich variierende Häufigkeit zu erreichen, wird das Konzept der Interpolation eingesetzt. Neben einer ästhetischen Qualität der Visualisierung muss auch eine realistische Abbildung der Daten berechnet werden. [\[AOI13\]](#page-56-9) Die Grundidee der AOI-Rivers kann in der Diplomarbeit von Andreas Kull nachgelesen werden. In dieser Arbeit beschäftigen wir uns mit der Erweiterung um interaktive Features, wie etwa dem Brushing und Linking, d.h. es gibt verschiedene Sichten, in denen jeweils Datenpunkte selektiert werden können (Brushing), die dann in allen anderen Sichten hervorgehoben werden (Linking). Um dies zu gewährleisten, muss ausgehend von einer AOI Annotation zunächst eine Folge von Transitionsmatrizen berechnet werden, die dann in entsprechende AOI-Rivers visualisiert werden. Auch eine geeignete Sortierung der AOI-Rivers wird im Rahmen dieser Arbeit erforscht. Als Kriterium wird hierbei die Minimierung der Flusskreuzungen in den AOI-Rivers zugrunde gelegt.

## <span id="page-26-3"></span><span id="page-26-0"></span>**3 Die Aufgabenstellung und das Konzept**

Das Ziel dieser Diplomarbeit ist die Erweiterung des AOI Rivers Werkzeugs [\[EdT12\]](#page-57-0) von Andreas Kull und die benutzerdefinierter AOIs zu ermöglichen. Dabei soll weitere Funktionen für die benutzerdefinierter AOIs entwickelt werden.

In diesem Kapital wird zuerst eine kurze Aufgabenstellung dieser Diplomarbeit vorgestellt. Danach beschreibt die Implementierungskonzepte, wie genau die Aufgaben durchgeführt werden.

## <span id="page-26-1"></span>**3.1 Aufgabenstellung**

Diese Diplomarbeit enthält fünf Aufgabenblöcke:

- Darstellung der weiteren Sichten für die Heatmap, den Gazeplot und den angezeigten Stimulus
- Ermöglichung der von Benutzer interaktiv definierten AOIs und Aktualisierung der AOI Rivers
- Entwickelung eines Layout-Algorithmus für Reduzierung der Überkreuzungen in den AOI Rivers durch geschickte Sortierung
- Realisierung einer Optimierung der Farbzuordnung
- Abspeicherung der benutzerdefinierten ausgeschnittenen Daten

Die ersten drei Aufgaben sind miteinander verbunden und müssen aufeinander entwickelt werden, weil die Aufgabe 2 das Ergebnis von Aufgabe 1 benötigt und die Aufgabe 3 das Ergebnis von Aufgabe 2 benötigt. Die Implementierungen sind allerdings für die ersten drei Aufgaben separat. Die Aufgaben 4 und 5 können einzelne aufgeführt werden, weil sie kein Einfluss von anderen Aufgaben hat.

Das Konzept für die Implementierung wird im nächsten Abschnitt näher beschrieben.

### <span id="page-26-2"></span>**3.2 Das Implementierungskonzept**

Diese Diplomarbeit enthält fünf Aufgaben, somit wird das Implementierungskonzept auch in fünf Teile aufgeteilt.

#### **3.2.1 Darstellung der Eye-Tracking Daten als Stimulus, Heatmap und Gazeplot**

Für die Darstellung der Eye-Tracking Daten mit Visualisierungswerkzeug werden die von der Eye-Tracking Studie eingesetzten Eye-Tracker exportierten Dateien verwendet. Die Dateien sind .tsv (tab-separated values) Datenformat und können durch Excel, SPSS, Texteditor und Matlab geöffnet werden.

In den Dateien werden die Daten über Systemumgebung von Eye-Tracker und die Augenbewegung gespeichert. Der Header (Siehe Abbildung [3.1](#page-28-0) den roten Bereich) der Datei stehen die Informationen von Systemumgebung und der Body (siehe Abbildung [3.1](#page-28-0) den grünen Bereich) werden pro Zeile ein Gazepoint gespeichert. In der ersten Zeile des Bodys werden alle Parameter der Augenbewegung aufgezeichnet. Die restliche Zeile stellen die Daten der Augenbewegung dar. Die Werte sind durch Tabs getrennt. Es existiert parallel eine Datei mit gleichen Informationen, aber ohne Headerinformationen. Die einzelne Bedeutung der Parameter wird im Folgenden erläutert.

- Recording name: Der name der von Eye-Tracker exportierten Datei.
- Recording Resolution: Die Auflösung des Eye-Tracking Bereichs. Die Auflösung wird später bei Implementierung verwendet, um eine Matrix zu erzeugen und die Eye-Tracking Daten in die Matrix zu speichern und zu analysieren. (Siehe Abbildung [3.1](#page-28-0) den lila Bereich)
- Stimuliname: Der Name der Datei, die von Beobachter angeschaut hat. Durch einlesen aller Namen der Stimulis können Stimulilist aufgelistet werden.
- Timestamp: Der Zeitstempel in Millisekunden ab dem Beginn des Eye-Trackings für jeden fokussierten Punkt.
- MappedFixationPointX: X-Achsenwert des fokussierten Punktes.
- MappedFixationPointY: Y-Achsenwert des fokussierten Punktes.
- FixationDuration: Die Zeitlänge jedes fokussierten Punktes.

<span id="page-28-0"></span>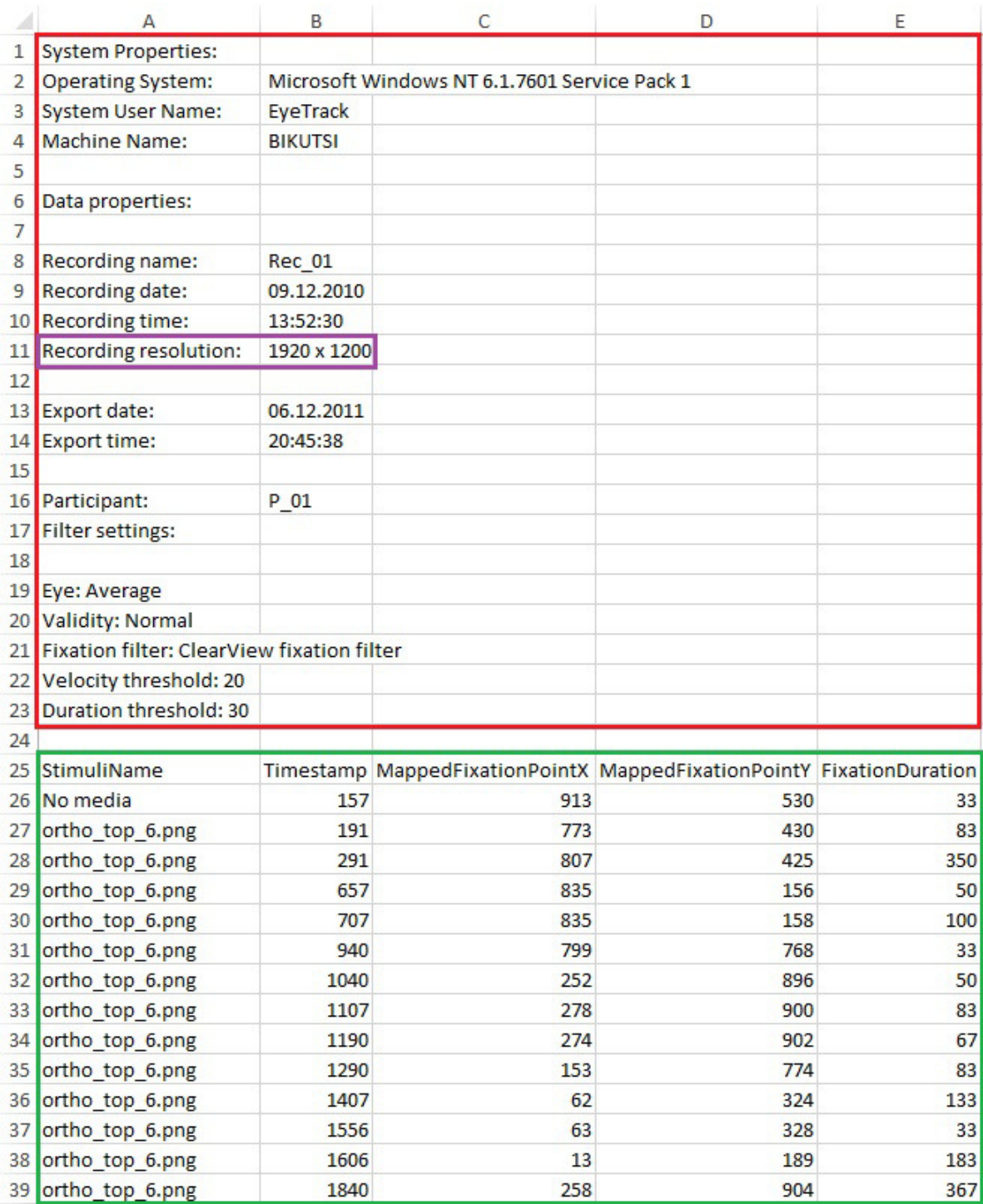

**Abbildung 3.1:** Beispiel der Eye-Tracking Daten. Der rote Bereich beschreibt die Metainformation während Eye-Tracking. Der lila Bereich ist die Auflösung des Eye-Tracking Bereichs. Der untere grüne Bereich enthält die Informationen der Augenbewegung.

#### 3 Die Aufgabenstellung und das Konzept

Um die Heatmap und den Gezeplot für entsprechende Datei zu generieren, soll einen Stimuliverzeichnis erzeugt werden. Durch Einlesen aller Dateinamen im Stimuliordner von Eye-Tracking Daten können Stimuliverzeichnis generiert werden. Das Verzeichnis ist alphabetisch geordnet und bietet die Möglichkeit bestimmten Stimulus durch Dropdown-List auszuwählen.

<span id="page-29-0"></span>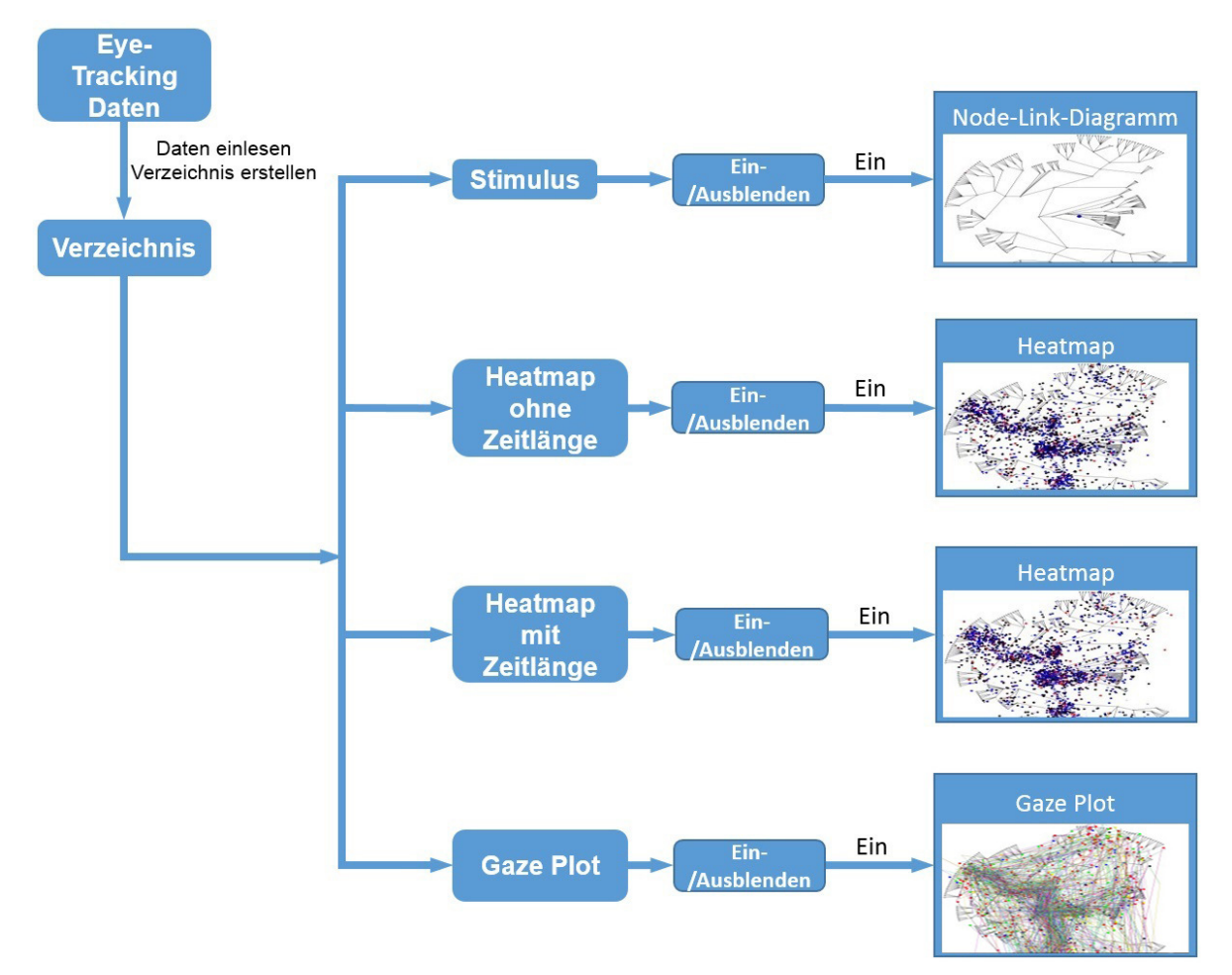

#### **Abbildung 3.2:** Das Konzept für die Darstellung der Eye-Tracking Daten als Stimulus, Heatmap und Gazeplot.

Durch Auswahl bestimmten Stimulus soll weitere Sichten für das Node-Link- Diagramm, die Heatmap und den Gazeplot dargestellt werden. Die entsprechenden Node-Link-Diagramme sind bereits generiert und können direkt durch Aufruf des zugehörigen Stimulus angezeigt werden. Dabei bietet auch eine Möglichkeit durch Auswahlkästchen die Graphik ein- und ausblenden.

Für die Erstellung der Heatmap ohne Berücksichtigung der Zeitlänge müssen alle Eye-Tracking Daten durchgelesen werden. Dabei soll eine Matrix erstellt werden, um die Daten zu speichern. Die Größe der Matrix entspricht die Auflösung des Eye-Tracking Bereichs. Die

zu dem ausgewählten Stimulus gehöriger Daten werden mit deren X- und Y-Achsenwerte in Matrix zugeordnet. Bei jede auftretenden Daten wird der Wert zugehöriger Koordination in Matrix jeweils um eins addiert. Nach erfolgreicher Speicherung der Daten in Matrix wird der maximale Wert gesucht. Dieser Wert hilft die Farbzuordnung der Heatmap. Jede Koordination in Matrix wird mit einer Farbe zugeordnet, die durch das Verhältnis zwischen dessen Wert und den maximalen Wert von Grün bis Rot zugestimmt. Anschließend wird die Matrix auf den Stimulus anpassend angezeigt.

Bei Heatmap mit Berücksichtigung der Zeitlänge ist der Berechnung fast identisch. Der einzige Unterschied liegt an die Addition der Werte in Matrix bei der Datenspeicherung jeweils um den Wert der Zeitlänge.

Gazeplot enthält die Informationen der Reihenfolge von vorkommenden Gazepoint. Für den Gazeplot muss auch eine Matrix eingerichtet werden. Genauso wie bei der Heatmap werden alle Eye-Tracking Daten durchgelesen. Die Gazepoint, die zu dem ausgewählten Stimulus zugehören sind, werden mit einem Kreis in Matrix aufgezeichnet. Alle aufeinander folgende Punkte werden mit einer farbigen Linie verbunden. Die Farben der Linien sind zufällig generiert. Anschließende wird alle aufgezeichnete Daten auf den Stimulus anpassend angezeigt.

Es gibt auch eigenes Auswahlkästchen für die Heapmap und den Gezeplot, damit die Benutzer die erstellte Graphik ein- und ausblenden kann.

#### **3.2.2 Benutzerdefinierte AOIs**

Mit angezeigter Heatmap können die AOIs leicht zu erkennen. Um die Benutzer interaktiv die AOIs mit dem Visualisierungswerkzeug zu definieren und in FlowRiver zu aktualisieren, wird das Werkzeug entsprechend erweitert.

Es bietet die Möglichkeiten, auf angezeigten Stimulus beliebige AOIs von Benutzer zu definieren. Die Auswahlkästchen werden auf den Stimulus unterstützt, damit die Benutzer gewünschte AOIs auszuwählen. Das Kästchen ist quadratisch und jedes Kästchen wird von Eins laufend nummeriert und rechts unten auf das Kästchen markiert. Die Auswahl des Kästchens kann durch die Bestätigung der "Cancel" Funktion von rechter Maustaste auf ausgewähltes Kästchen wieder aufgehoben werden. Es ist auch möglich, weitere Kästchen erneut auszuwählen. Für jedes Kästchen wird auch eine zufällige Farbe zugeordnet. Diese Farbe wird mit der Farbe der gleichen Daten, die danach in AOI-River dargestellt werden, übereinstimmen. Die Nummer des Kästchen wird ebenso mit der Nummer des AOI-River übereinstimmen, damit die Anwender die AOI-Rivers aus welchen ausgewählten Kästchen leicht zu erkennen und die Daten zu vergleichen.

Um die ausgewählten AOIs in AOI-River interaktiv zu aktualisieren, werden zwei Dateiformat eingeführt. Für die Erzeugung der Flussdarstellung und für die Berechnung der einzelnen Zuflüsse, Abflüsse und Übergänge der Perioden werden zwei Datentypen verwendet. Beide Datentypen werden deshalb in separaten Dateien gespeichert.

<span id="page-31-2"></span>FlowRiver verwendet .csv (comma-separated values) Datenformat. Um die Dateien von dem Visualisierungswerkzeug geöffnet werden zu können, müssen die Dateien das Suffix "csv" angehängt sein. In der ersten Zeile der Datei, werden die Namen der einzelnen Ströme aufgelistet. Ab der zweiten Zeile werden die Flussdaten der Ströme gespeichert. Der erste Eintrag einer Zeile ist für einen Bezeichner reserviert und wird von der Anwendung als String interpretiert. Alle Zeilen besitzen die gleiche Länge. Die Ströme ohne Werte müssen deshalb "0" eingetragen werden. [\[EdT12\]](#page-57-0)

<span id="page-31-0"></span>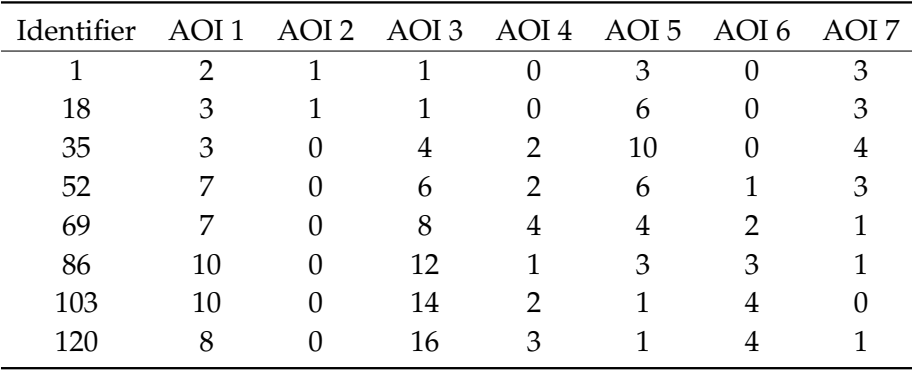

#### **Tabelle 3.1:** Elektrookulographie [\[ElN\]](#page-56-1)

Die Daten für die einzelnen Zuflüsse, Abflüsse und die Übergänge einer Periode werden in DAT-Datenformat für jede Periode jeweils in einer separaten Datei gespeichert. Der Dateiname muss dabei dem Schema *period\_* + *Periodennummer* + *.dat* entsprechen. Die Zählung der Perioden beginnt bei null. Alle Periodendaten müssen in dem gleichen Verzeichnis gespeichert werden, wo die Flussdaten auch liegen. Jede Periodendatei enthält eine quadratische Matrix, in der alle Übergänge der einzelnen Ströme dieser Periode gespeichert werden. Die Länge jeder Zeile in der Datei muss dabei mit der Anzahl der Ströme der zugehörigen Flussdaten übereinstimmen. [\[EdT12\]](#page-57-0)

<span id="page-31-1"></span>

| AOI1 AOI2 AOI3 AOI4 AOI5 AOI6 AOI7 |  |  |  |
|------------------------------------|--|--|--|
|                                    |  |  |  |
|                                    |  |  |  |
|                                    |  |  |  |
|                                    |  |  |  |
|                                    |  |  |  |
|                                    |  |  |  |
|                                    |  |  |  |

**Tabelle 3.2:** Videobasierte Eye-Tracking Systeme [\[VBS\]](#page-56-2)

Die Spalten der Tabelle stellen den Ausgangsstrom, die Zeilen den Zielstrom eines Übergangs dar. Die Nummer der Spalten entspricht die Nummer der AusgangsAOI und die Nummer der

<span id="page-32-1"></span>Zeile entspricht die Nummer der EingangsAOI. Beispielsweise besteht bei den dargestellten Daten ein Übergang von dem Strom "AOI 5" zu dem Strom "AOI 7" mit dem Wert 1. Falls kein Übergang zwischen zwei Strömen besteht, muss der Wert an der entsprechenden Stelle der Matrix "0" betragen. [\[EdT12\]](#page-57-0)

<span id="page-32-0"></span>Die Eye-Tracking Daten werden durch ausgewählte AOIs gefiltert. Bei der Filterung wird von Benutzer eine Integerzahl von Zeitintervall eingegeben und die Daten zeitlich verteilt. Die Einheit der Integerzahl entspricht Millisekunden. Die Daten für die Flussdarstellung waren in CSV-Datei gespeichert und die Daten für Zuflüsse, Abflüsse und Übergänge der Perioden werden in DAT-Dateien mit demselben Verzeichnis wie die CSV-Datei gespeichert. Durch Aufruf der Dateien können die AOI-River angezeigt werden. Die Farbe jedes Flusses ist mit der Farbe des Kästchens dasselber AOI, die auf das Stilumus ausgewählt wird, identisch. Dadurch können die Flüsse aus welcher AOIs leicht erkennt werden. Die Abbildung [3.3](#page-32-0) zeigt den Durchlauf für die Generierung der AOI-River aus ausgewählten Eye-Tracking Daten.

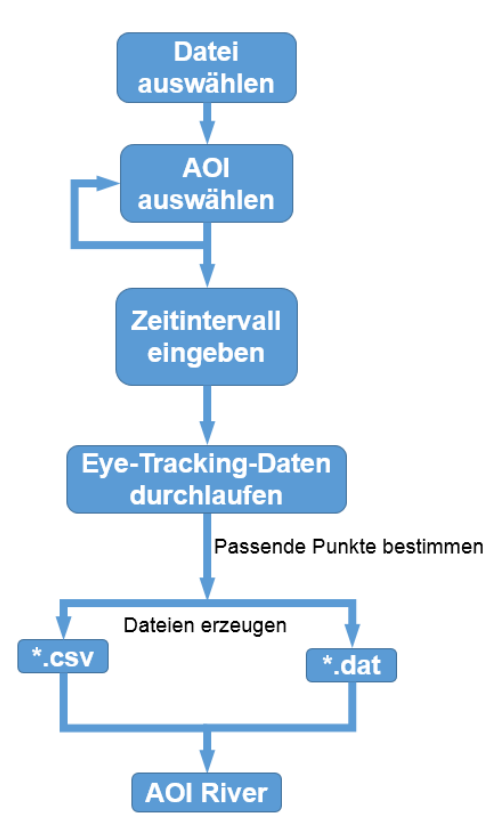

**Abbildung 3.3:** Das Konzept für die Darstellung der benutzerdefinierten AOIs

#### **3.2.3 Minimierung der Flussüberkreuzungen in AOIs**

In der Selektion Mode von Visualisierungswerkzeug können die Zuflüsse, Abflüsse und die Übergänge jeder Perioden angezeigt werden. Bei großen Datenmengen werden die Anzahl

<span id="page-33-1"></span>der Flussüberkreuzungen proportional gestiegen. Die Abbildung [3.4](#page-33-0) zeigt die Flussüberkreuzungen in AOI-River.

<span id="page-33-0"></span>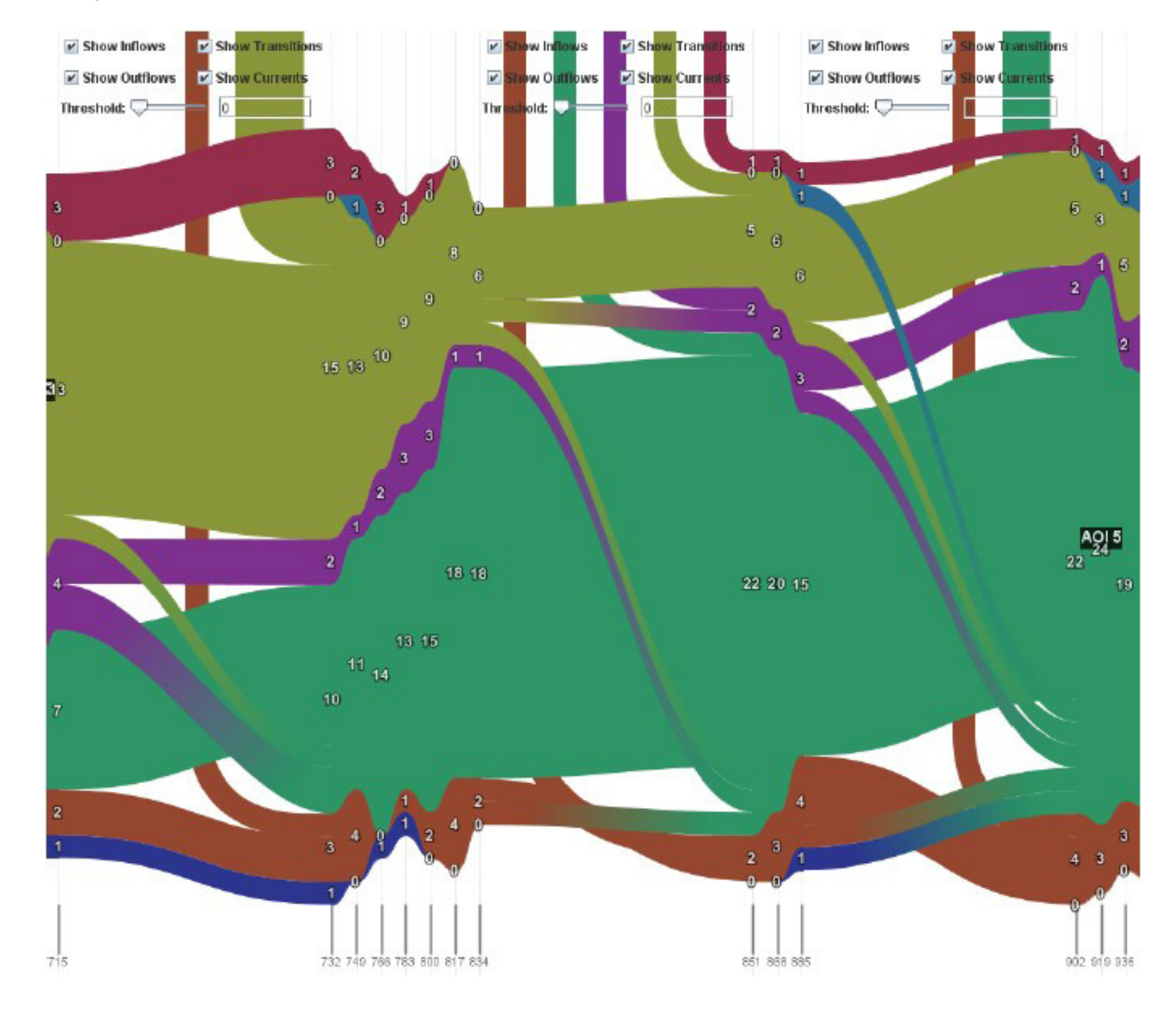

**Abbildung 3.4:** Beispiel der Flussüberkreuzungen in AOI-River. [\[EdT12\]](#page-57-0)

Um die Flussüberkreuzungen klar auf dem AOI-River darzustellen, sollte die gesamte Anzahl der Überkreuzungen aller Perioden möglichst minimieren. Dafür wird ein Algorithmus eingesetzt.

Das Prinzip des Algorithmus ist zu betrachten, die Anzahl der Flüsse, die von einem AOI zu einem anderen AOI fließen und die Anzahl der AOIs, die von den Flüssen überquert werden. In den DAT-Dateien werden genau solche Eigenschaften gespeichert. Jedes Element in der Matrix beschreibt die Anzahl der Flüsse und die Anzahl der AOIs werden durch den Abstand zwischen x- und y-Achsenwert dargestellt. Durch Berücksichtigung aller Perioden können die gesamten Anzahl von Überkreuzungen berechnet werden. Daher haben wir folgendes Algorithmus definiert:

Seien (*x*, *y*) die Koordination der Übergangsmatrix, *Mi* die Übergangsmatrix für die Periode *i*, dann gilt die gesamte Anzahl der Überkreuzungen *f* :

$$
f = \sum_{i=0}^{\left|\text{Period}\right|} \sum_{x,y=1}^{\left|\text{AOI}\right|} |x - y| * Mi(x,y)
$$

wobei *Period* = *Anzahl der Periode – 1* und *AOI* = *Anzahl der AOIs*.

<span id="page-34-0"></span>Durch die Berechnung der gesamten Anzahl von Überkreuzungen für alle Kombination der AOIs kann die kleinste Anzahl der Überkreuzungen gefunden werden. Die entsprechende Kombination der AOIs wird in AOI-River dargestellt, somit sind die Flussüberkreuzungen minimiert. Die Abbildung [3.5](#page-34-0) zeigt die Berechnung der minimalen Anzahl der Flussüberkreuzungen.

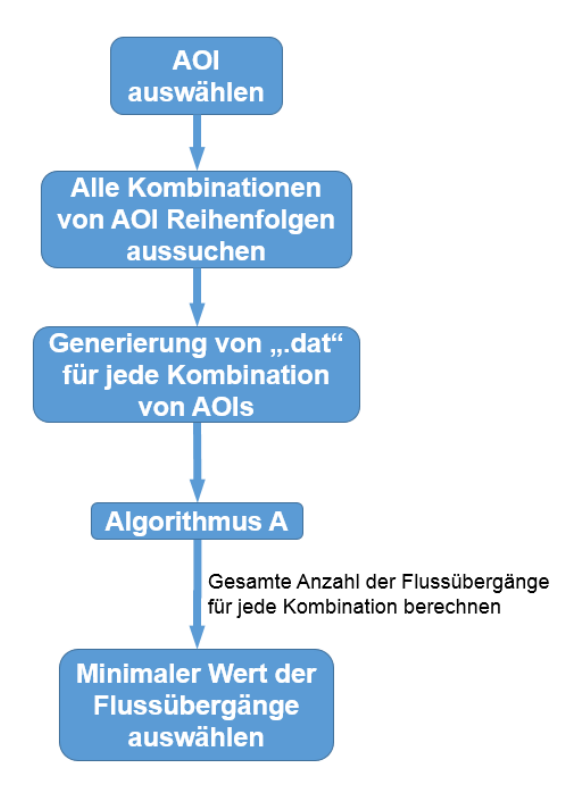

**Abbildung 3.5:** Das Konzept für die Berechnung der minimalen Anzahl der Flussüberkreuzungen

#### **3.2.4 Optimierung der Farbzuordnung**

Bisher wird die Farbe für die Flüsse in AOI-River automatisch zugeordnet. Um deutlich erkennbare Unterschiede zwischen zwei nebeneinander liegenden Farben zu bestehen, ist ein guter Farbkontrast wahrnehmbar.

#### <span id="page-35-1"></span>3 Die Aufgabenstellung und das Konzept

<span id="page-35-0"></span>Farbwirkungen können durch Kontrastfarben gesteigert oder auch geschwächt werden. Farben sind in ihrer Wahrnehmung einem stetigen Wechsel unterzogen. Die Farben unterscheiden sich durch drei grundsätzlich verschiedene Faktoren (Siehe Abbildung [3.6\)](#page-35-0). [\[Far\]](#page-57-1)

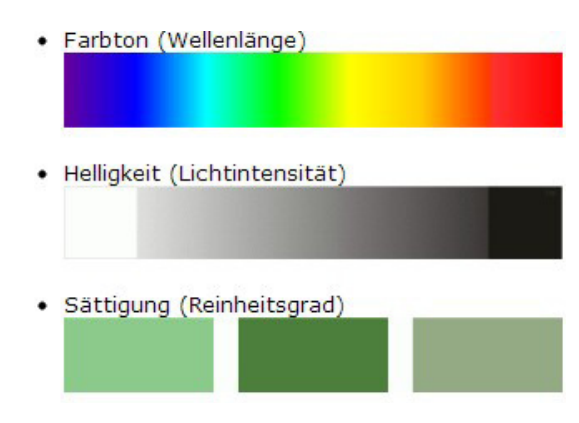

**Abbildung 3.6:** Drei wichtige Eigenschaften der Farben. [\[Far\]](#page-57-1)

Alle Farbkontraste beziehen sich auf ein, zwei oder alle drei dieser Faktoren, wobei einer dominiert. Für die Farbendarstellung der nacheinander liegenden Flüsse muss mindestens eine von der drei Farbeigenschaften deutlich unterscheiden, um die guter Farbkontrast zu gewährleisten.

#### **3.2.5 Abspeicherung der benutzerdefinierten ausgeschnittenen Daten**

Oft müssen die Eye-Tracking Daten nicht komplett beobachtet werden, da der Benutzer möchte eventuell nur Teil der Eye-Tracking Daten analysieren oder sogar zu einem späteren Zeitpunkt wieder verwenden.

In dieser Diplomarbeit bietet die Möglichkeit, die benutzerdefinierten ausgeschnittenen AOI-River abzuspeichern. Der Benutzer kann den gewünschten Bereich in AOI-River markieren. Bei der Abspeicherung der ausgewählten Daten eine CSV-Datei erzeugt werden. In der ersten Zeile wird die Namen aller einzelnen Strömen von der originalen CSV-Datei kopiert. Die Flussdaten werden aber nur von den ausgewählten Perioden kopiert. Die nicht ausgewählten Flussdaten werden ignoriert. Die DAT-Dateien, die die Daten der Flussübergänge gespeichert haben, werden nur die zu den ausgewählten Perioden gehörigen Dateien kopiert, wobei die Nummer der Periodendateien neu von Null laufend nummeriert werden sollen. Alle erzeugte Dateien können in einem von Anwender ausgewählten Verzeichinis gespeichert werden und für spätere Aufrufen zur Verfügung stehen.

## <span id="page-36-0"></span>**4 Die Implementierung**

In letztem Kapital wurden die Konzepte vorgestellt. Die praktischen Umsetzungen werden in diesem Kapital näher betrachtet.

## <span id="page-36-1"></span>**4.1 Darstellung der Eye-Tracking Daten als Stimulus, Heatmap und Gazeplot**

<span id="page-36-2"></span>Für die Darstellung der Eye-Tracking Daten werden die von Eye-Tracker exportierten Dateien eingesetzt. Alle Stimuli werden bereits generiert und in dem Verzeichnis "Eye Tracking Data/Stimuli" gespeichert. Um die Daten für den bestimmten Stimulus zu visualisieren muss ein Stimuliverzeichnis erstellt werden. Das Stimuliverzeichnis wird durch Einlesen aller Dateinamen generiert. Der bestimmte Stimulus kann durch Drop-Down-List ausgewählt werden. Die Abbildung [4.1](#page-36-2) zeigt das Stimuliverzeichnis, welches sich links unten auf dem Visualisierungswerkzeug befindet.

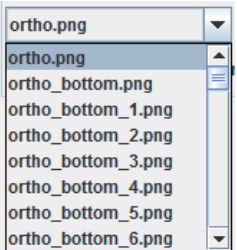

#### **Abbildung 4.1:** Stimuliverzeichnis

Durch Stumuliverzeichnis kann einen bestimmten Stimulus ausgewählt werden. Es wird drei Auswahlkästchen unter dem Stimuliverzeichnis erzeugt und die Auswahlkästchen gelten die Ein- und Ausblendfunktionen für den Stimulus, die Heatmap und den Gazeplot. Die zugehörigen Graphiken werden unter den Auswahlkästchen angezeigt.

Die Graphiken für die Heatmap mit Zeitlänge und den Gazeplot werden in demselben Bereich angezeigt. Bei gleichzeitiger Darstellung aller Graphik wird der Gazeplot am obersten liegen und der Stimulus als Hintergrund angezeigt. Dabei steht die Heatmap in der Mitte.

Die Abbildung [4.5](#page-38-0) zeigt die Benutzeroberfläche für die Darstellung des Stimulus, der Heatmap und des Gazeplot im Visualisierungswerkzeug.

#### <span id="page-37-0"></span>4 Die Implementierung

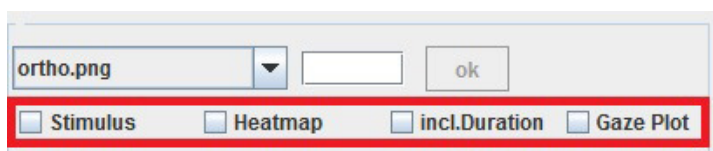

#### <span id="page-37-1"></span>**Abbildung 4.2:** Auswahlkästchen für den Stimulus, die Heatmap und den Gazeplot (Roter Bereich)

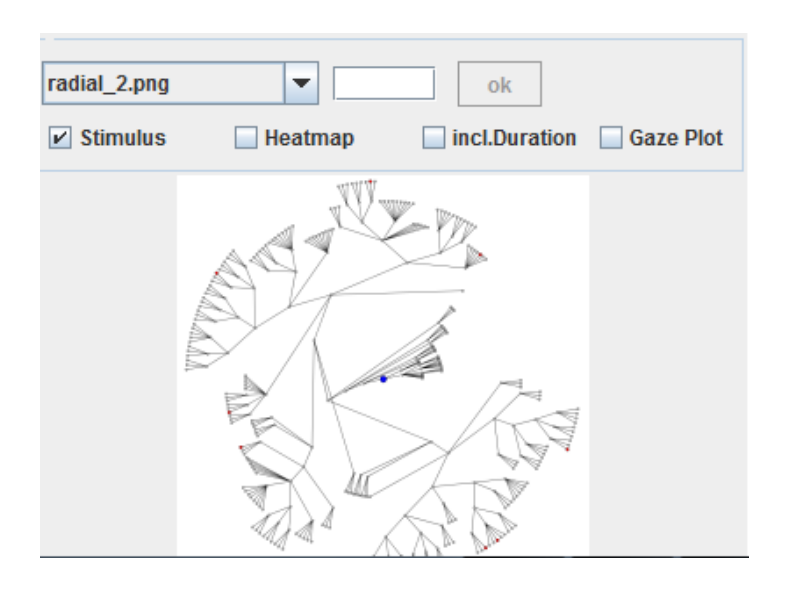

#### <span id="page-37-2"></span>**Abbildung 4.3:** Darstellung eines Stimulus

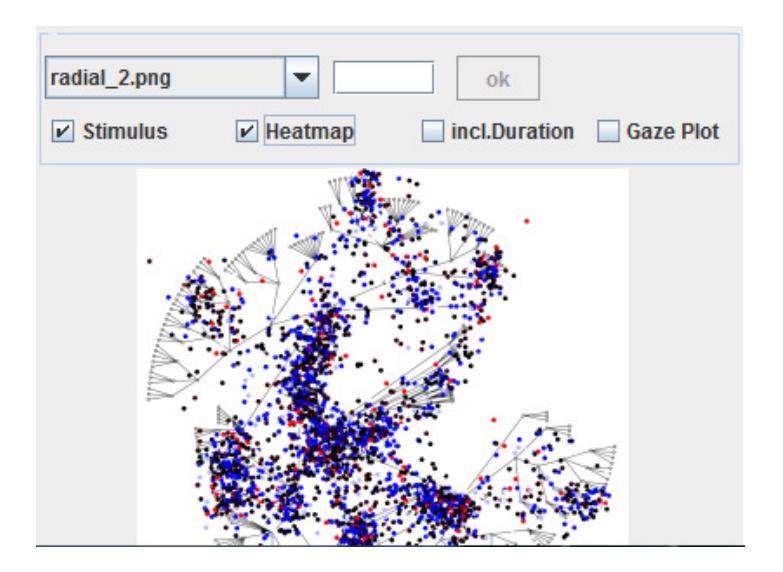

**Abbildung 4.4:** Darstellung einer Heatmap

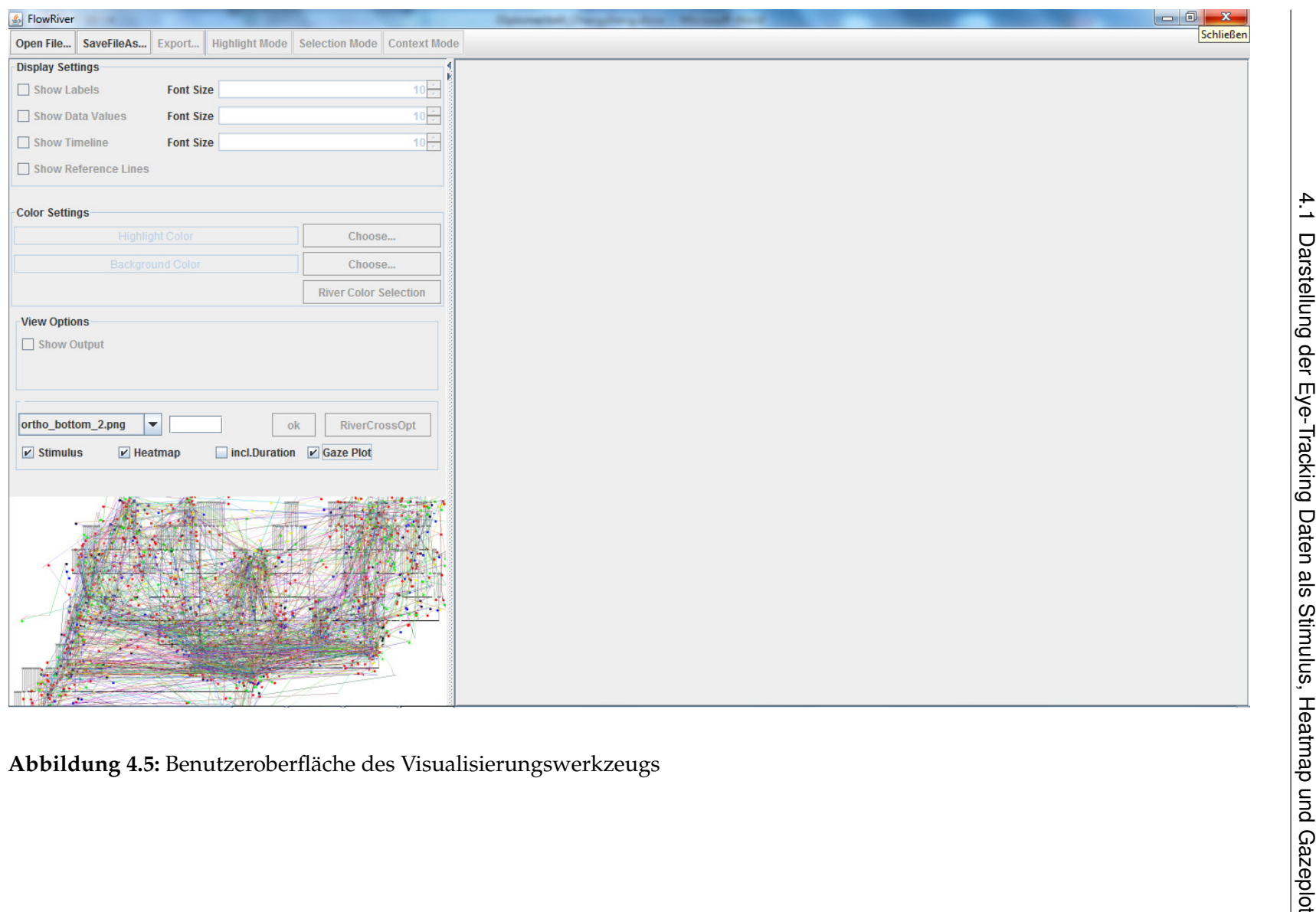

<span id="page-38-0"></span>

## <span id="page-39-0"></span>**4.2 Darstellung der benutzerdefinierten AOIs in AOI-River**

Nach der Darstellung der Heatmap können die AOIs leicht erkennt werden. Um dem Benutzer die AOIs näher zu beobachten und zu analysieren, wird das Visualisierungswerk so erweitert, dass die eigene AOIs definieren zu können. Die AOIs können durch Ziehen von Maus auf der Graphik erzeugt werden. Die ausgewählten AOIs werden mit zufälligen farbigen Kästchen dargestellt. Das Kästchen ist quadratisch und die Ränder des Kästchen sind 3 Pixel Breite. Durch Bestätigung der rechten Maustaste auf dem Kästchen können die ausgewählten AOIs wieder aufheben. Die Abbildung [4.6](#page-39-1) zeigt den Auswahlvorgang der AOIs und die Abbildung [4.7](#page-39-2) den Aufhebungsvorgang der AOIs.

<span id="page-39-1"></span>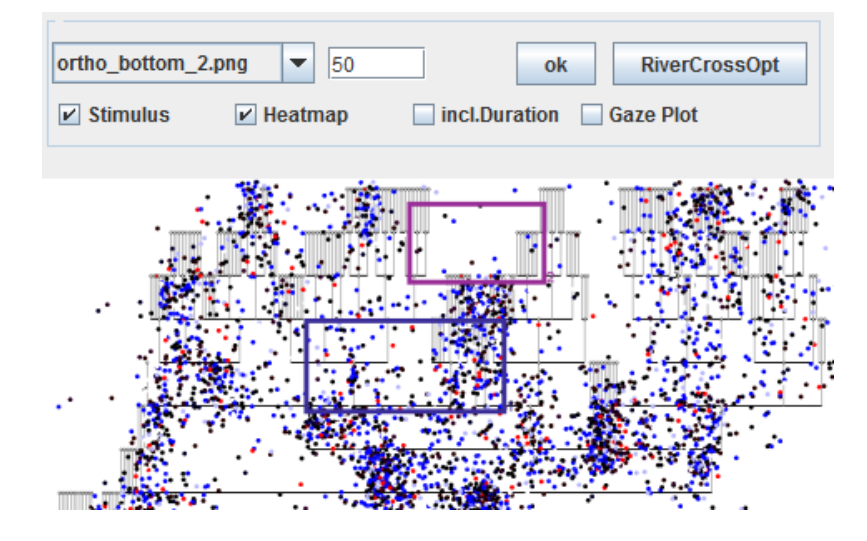

<span id="page-39-2"></span>**Abbildung 4.6:** Definierung der gewünschten AOIs

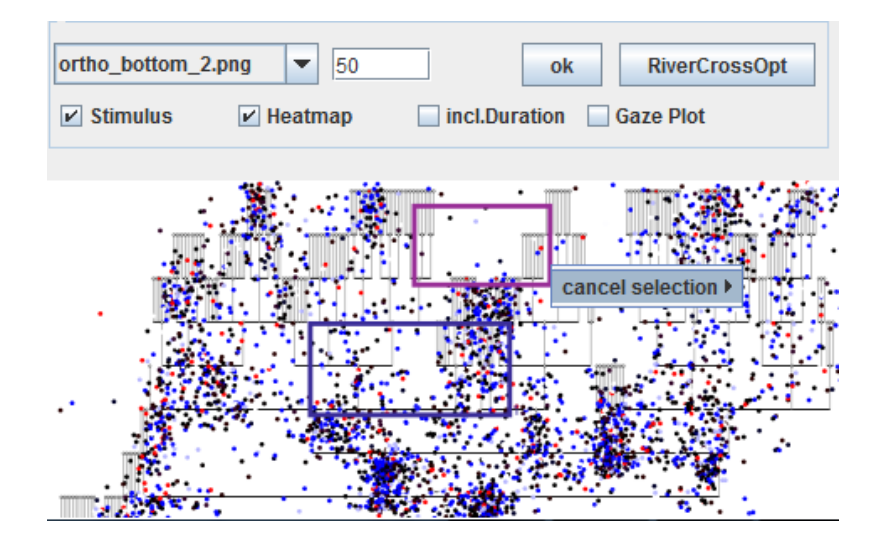

**Abbildung 4.7:** Aufhebung der ausgewählten AOIs

Um die benutzerdefinierten AOIs in AOI-River darzustellen, muss noch eine positive Integerzahl in dem Eingabefeld, das sich neben dem Stimuliverzeichinis befindet, eingeben. Durch Bestätigung der "OK"-Taste werden entsprechende CSV-Dateien und DAT-Dateien aus Eye-Tracking-Rohdaten und anhand ausgewählter AOIs ausgerechnet und erzeugt und anschließend werden die AOIs auf der rechten Seite der Benutzeroberfläche dargestellt. Für jedes Kästchen wird eine zufällige Farbe zugeordnet. Diese Farbe wird mit der Farbe der gleichen Daten, die in AOI-River dargestellt werden, übereinstimmen. Die Nummer des Kästchen wird ebenso mit der Nummer des AOI-River übereinstimmen. Die Abbildung [4.8](#page-40-0) zeigt die dargestellten AOI-Rivers.

<span id="page-40-0"></span>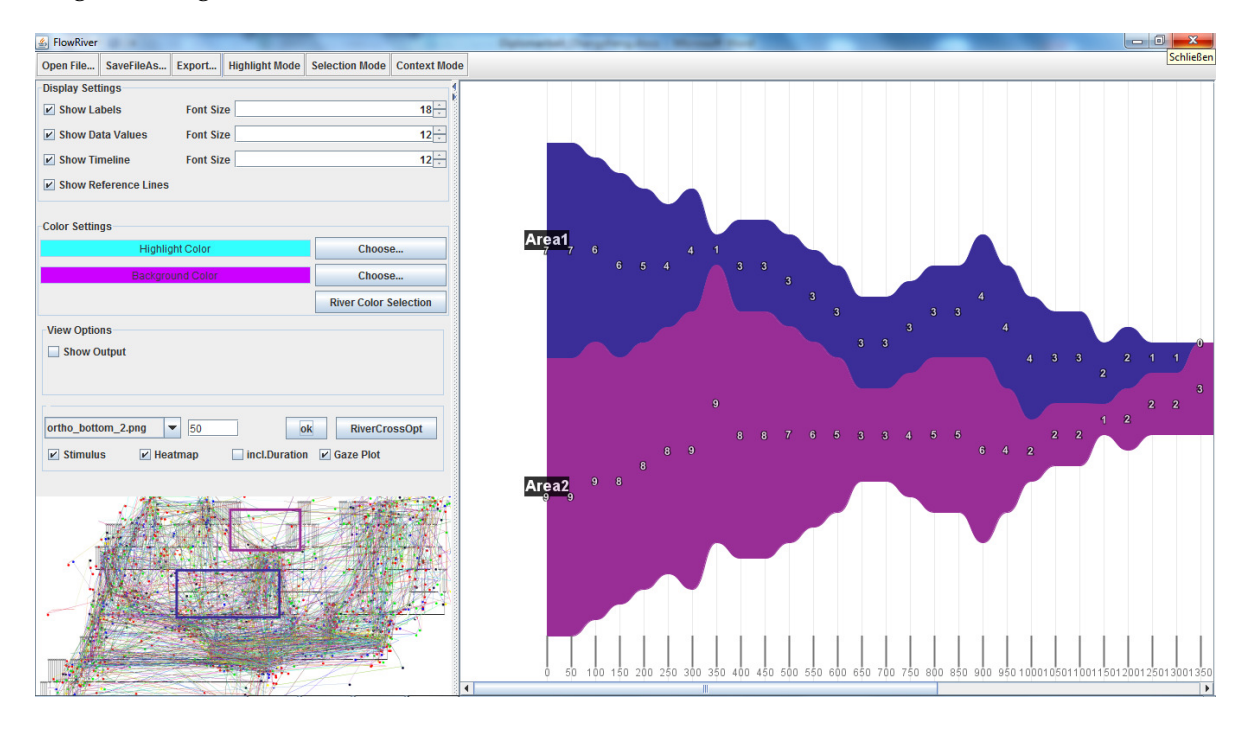

**Abbildung 4.8:** Die Darstellung der benutzerdefinierten AOIs

Nach der Darstellung der benutzerdefinierten AOIs können zusätzliche AOIs ausgewählt werden und wieder darzustellen.

#### 4 Die Implementierung

<span id="page-41-1"></span>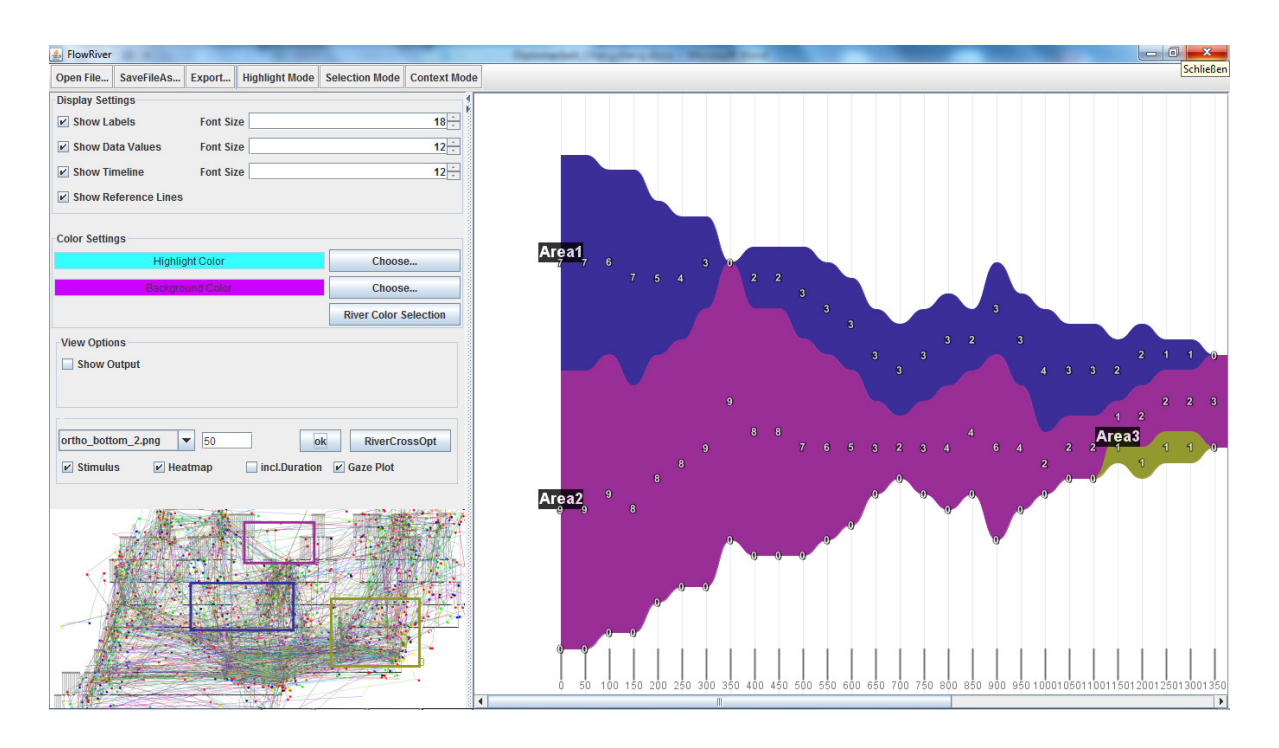

**Abbildung 4.9:** Die erneute Darstellung der benutzerdefinierten AOIs

Die zwischenzeitlich erzeugten CSV-Datei für die Darstellung der AOI-River und DAT-Dateien für die Darstellung der Flussübergänge werden in dem "AOIData"- Ordner gespeichert und durch neue Auswahl eines anderen Stimulus wieder gelöscht.

### <span id="page-41-0"></span>**4.3 Minimierung der Flussüberkreuzungen in AOIs**

Bei Großer Datenmenge erscheinen die Flussüberkreuzungen etwas Chaos. Im Kapital 3.2.3 wird ein Algorithmus entworfen, um die Anzahl der Flussüberkreuzungen zu minimieren. In dem Visualisierungswerkzeug wurde eine Taste "RiverCrossOpt" für diese Funktion hinzufügt. Durch Bestätigung der Taste wird ein Algorithmus für die Berechnung gestartet. Dafür muss erst alle Kombination der AOIs zu finden, damit die Anzahl der Flussüberkreuzungen für jede Kombination berechnet werden kann. In Listing [4.1](#page-42-0) wurde ein rekursiver Algorithmus vorgestellt.

<span id="page-41-2"></span>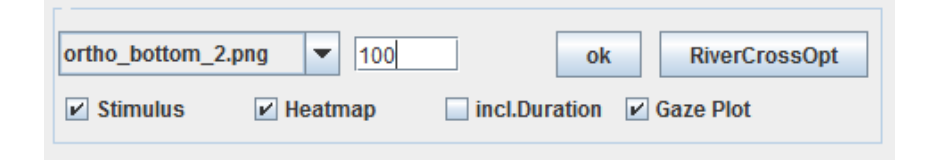

**Abbildung 4.10:** Position der Taste für den Optimierungsalgorithmus

```
Listing 4.1 Alle Kombinationen der AOIs
```

```
Permutation(Array1,Array2):
     //Array1: n-Element List, n: Anzahl der AOIs
     //Array2: Ausgabelist, wobei Am Anfang = null
  Arr1=Array1;
   Arr2=Array2;
   if Arr1 = null then //Die Kombination ist bereits gefunden
     print Arr2; //Ausgabe der Kombination
   else
      count = Arr1.size(); //Anzahl der Element von Arr1
      for i := 1 to count do //Alle Möglichkeiten der nächsten Stelle aufsuchen
        Arr2.add(Arr1(i)); //Füge die nächste Stelle an Ausgabelist
        Arr1.remove(i); //Löse den gefundenen Element
        Permutation(Arr1,Arr2); //Rekursiv Aufsuchen der nächsten Stelle
        Arr1 := Array1;Arr2 := Array2; //Initialisierung für nächsten Durchlauf
      end for
   end if
```
In diesem Algorithmus wird bei jedem Durchlauf alle Möglichkeiten der ersten Stelle von Array1 aufgelistet, ausgeschnitten und hinter der letzten Stelle von Array2 angehängt, sobald Array1 nicht leer ist. Nach der Berechnung werden alle Kombinationen gefunden und in eine List gespeichert.

Für jede Kombination der AOIs werden DAT-dateien für die Flussübergänge generiert. Hier müssen die gesamte Anzahl der Flussüberkreuzungen von allen DAT-Dateien einer Kombination berechnet werden. In Listing [4.2](#page-42-1) zeigt den Algorithmus für die Berechnung der Anzahl von Flussüberkreuzungen.

**Listing 4.2** Berechnung der Anzahl der Flussüberkreuzungen

```
count = 0; //Anzahl der Flussüberkreuzungen
for i := 1 to n loop // n: Anzahl der DAT-Dateien
   for j := 1 to s loop // s: Anzahl der AOIs, in jeder DAT-datei ist ein s*s-Matrix
      // Durchlauf in x-Achse von Matrix
      for k := 1 to s loop // Durchlauf in y-Achse von Matrix
        count := count + |j-k| * Mi(j,k); // Mi: Matrix von i-te DAT-Datei
                                          //(j,k): die Koordination von Matrix
      end loop
   end loop
end loop
```
In der ersten Schleife werden alle DAT-Dateien durchgelaufen und die inneren zwei Schleifen bestimmen die x- und y-Achsenwerten und berechnen für jede DAT-Datei die Anzahl der Flussüberkreuzungen mit vordefiniertem Algorithmus.

Durch Vergleich der Flussüberkreuzungsanzahl von allen Kombinationen kann die minimale Anzahl der Flussüberkreuzungen gefunden werden. Die entsprechende Kombination der AOIs wird auf der AOI-River dargestellt und somit ist die Anzahl der Flussüberkreuzungen reduziert.

### <span id="page-43-0"></span>**4.4 Abspeicherung der benutzerdefinierten ausgeschnittenen Daten**

<span id="page-43-1"></span>Im Kapital 3.2.5 wurde ein Konzept gegeben, die benutzerdefinierten ausgeschnittenen Daten für spätere Verwendung zu speichern. In Toolbar des Visualisierungswerkzeug wurde eine Taste für diese Funktion hinzufügt. In Abbildung [4.11](#page-43-1) zeigt die Position der Taste.

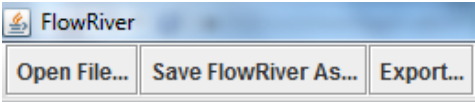

**Abbildung 4.11:** Position der Taste für Abspeicherung der benutzerdifinierten Daten

<span id="page-43-2"></span>Durch Aufruf der Taste wird ein Pop-up-Fenster gezeigt und nach dem Zeitintervall gefragt. Das gesamte Intervall ist von 0 bis Ende des Period beschränkkt, wobei durch die vordefinierten Zeitlänge verteilt wird und über Auswahlliste ausgewählt werden kann.

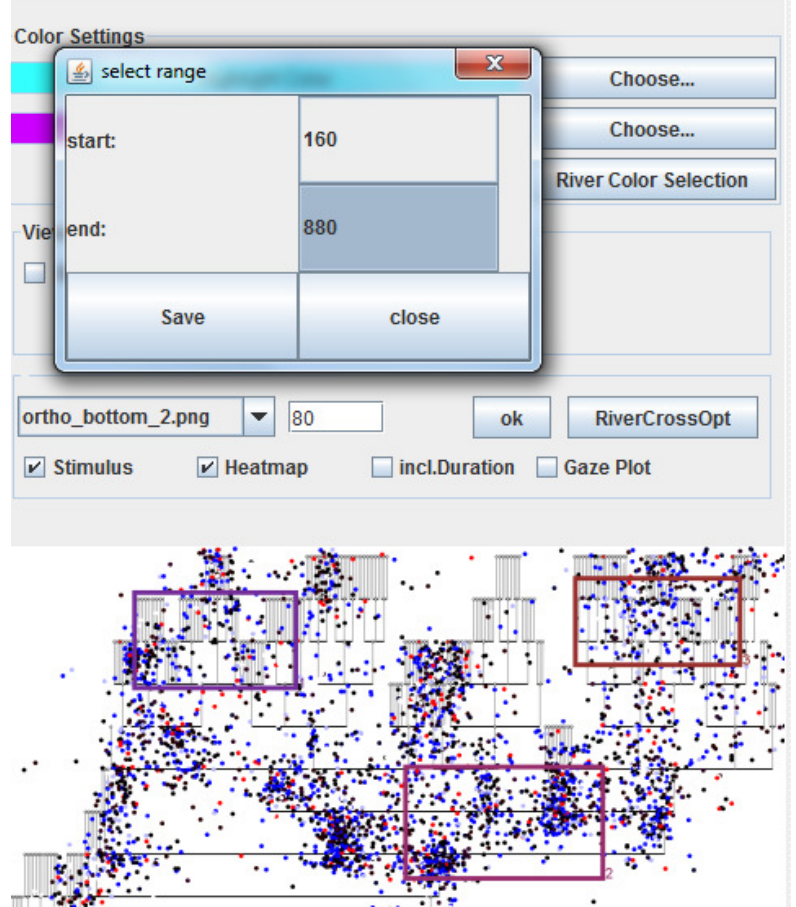

**Abbildung 4.12:** Auswahlfenster für benutzerdefiniertes Intervall

Für das Speicherziel muss ein konkretes Datenverzeichnis eingegeben werden. Hier muss beachtet werden, dass es kein Dateiname eingeben muss. Die Dateinamen werden automatisch generiert. Die Abbildung [4.13](#page-44-0) zeigt beispielweise ein Speicherziel und die Abbildung [4.14](#page-45-0) zeigt die generierten Dateien.

<span id="page-44-0"></span>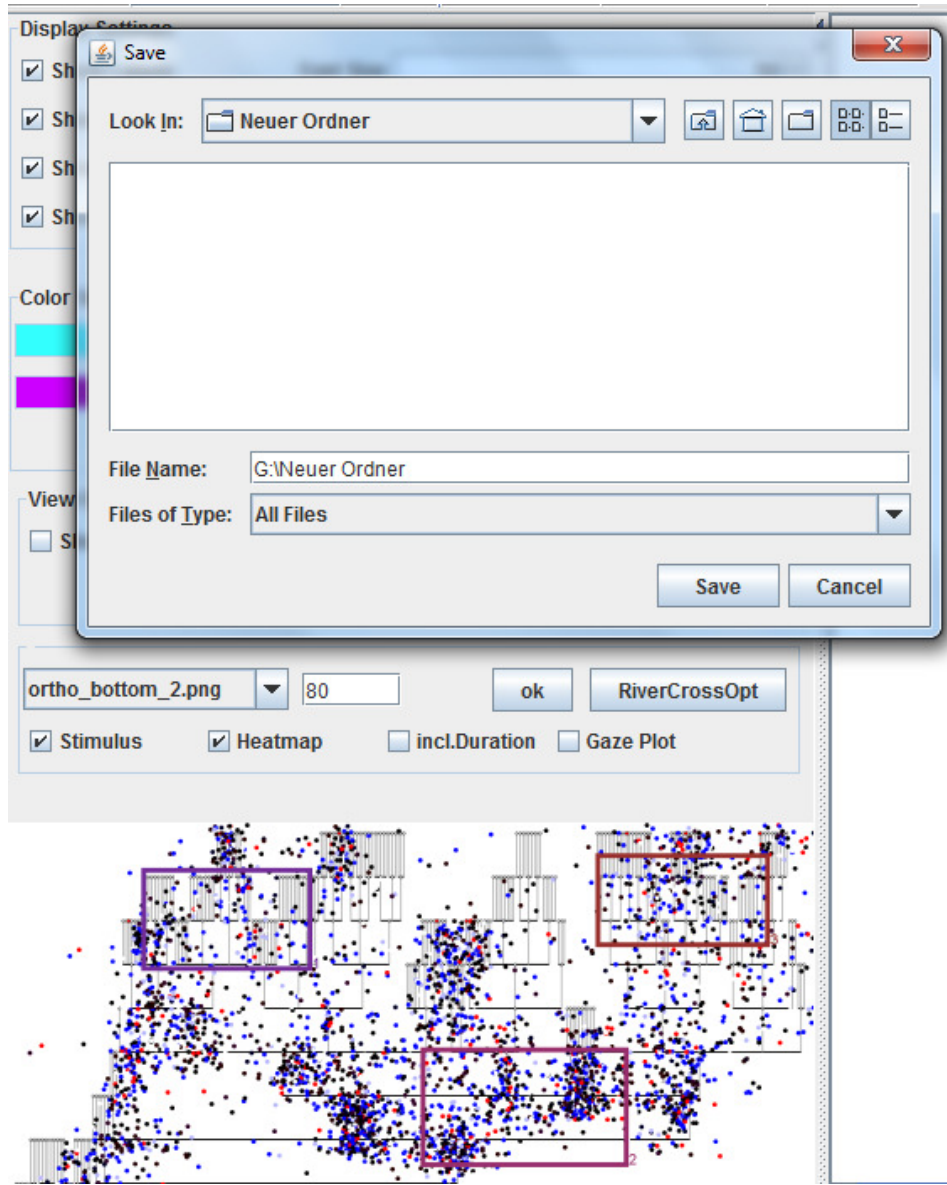

**Abbildung 4.13:** Auswahl des Speicherziels

#### 4 Die Implementierung

<span id="page-45-0"></span>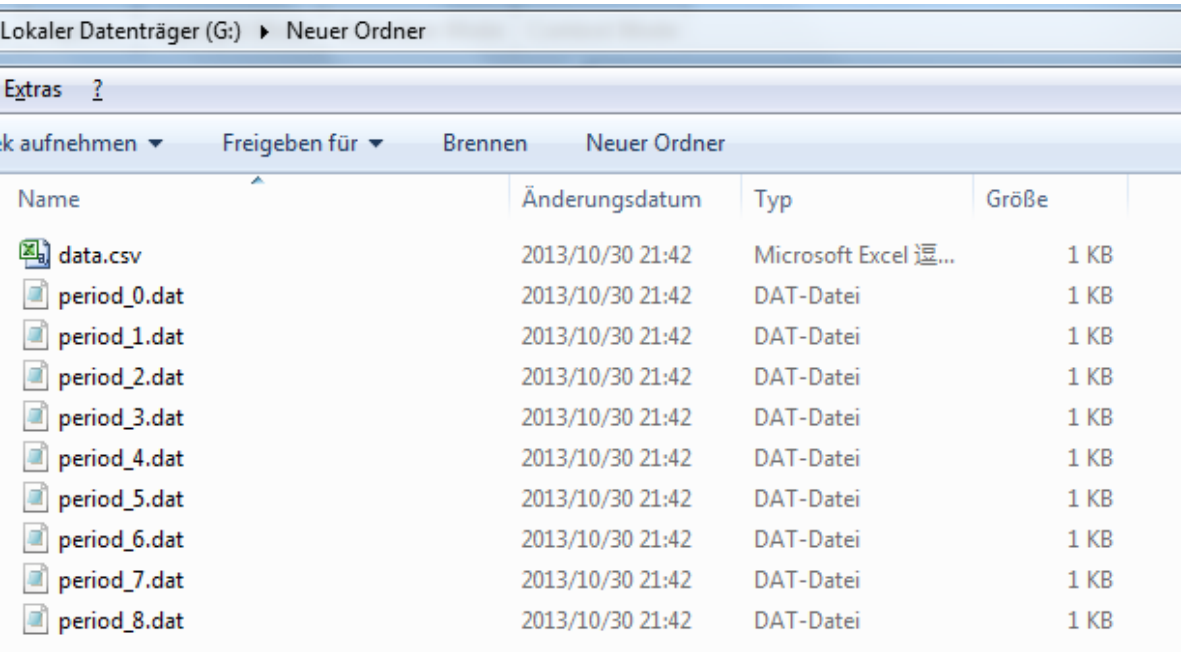

**Abbildung 4.14:** Generierte benutzerdefinierte Dateien

Durch Aufladen der generierten Dateien können die benutzerdefinierten ausgeschnittenen Bereiche wieder als FlowRiver dargastellt werden und analysiert werden.

## <span id="page-46-0"></span>**5 Anwendungsbeispiel für AOI-River**

In diesem Kapital werden einige Beispiele für mögliche Anwendungen von AOI-River zur Visualisierung von zeitabhängigen Daten vorgestellt. Danach wird ein Anwendungsbeispiel für die Darstellung der AOI-River von Eye-Tracking-Daten simuliert.

## <span id="page-46-1"></span>**5.1 Vorstellungen möglicher Anwendungen**

In dieser Diplomarbeit wurde die ThemeRiver-Visualisierung auf benutzerdefinierter AOI-River-Visualisierung erweitert. Obwohl das Visualisierungswerk anhand Eye-Tracking-Daten weiter entwickelt wurde, kann es grundsätzlich zur Analyse aller zeitabhängigen Daten eingesetzt werden.

Eine mögliche Anwendung wäre beispielweise die Analyse der Suchergebnisse von Suchmaschine. Die Ergebnisse einer bestimmten Anfrage werden nach der Berechnung auf der Seite gelistet. Jedes Suchergebnis entspricht ein AOI. Die Daten über die Benutzer, auf welcher AOI die Benutzer zuschauen und wie lange ihre Blicke darauf geblieben hatten, könnten mithilfe der AOI-River-Darstellung visualisiert werden. Mit der Vorgestellten Erweiterung könnte somit die Suchergebnisse durch die Beobachtungsanzahl und gebliebene Zeitlänge von AOI-River analysiert und verbessert werden.

Eine weitere Anwendungsmöglichkeit der AOI-River könnte in der Analyse von Studentenanzahl eines Landes. Dabei könnte beispielweise die ersten zehn größten Universitäten als AOIs gewählt werden. AOI-River bietet einen besseren Überblick über die Unterschiede der Studentenanzahl von verschiedenen Universitäten und wie diese im zeitlichen Verlauf verändert. Bei einer Berücksichtigung der Gruppe der neuen Studenten und Absolventen wäre mit der Darstellung der Zu- und Abflüsse deren Einfluss visuell auswertbar. Die Studenten, die während des Studiums die Universität gewechselt hätten, könnten mit Flussübergänge kenngezeichnet werden.

In vielen weiteren Anwendungsgebiete könnten auch die AOI-River-Visualisierung eingesetzt werden. In nächsten Abschnitt wird anhand Eye-Tracking-Daten die entwickelte Erweiterung durchprobiert und erklärt.

## <span id="page-47-2"></span><span id="page-47-0"></span>**5.2 Anwendung der Eye-Tracking-Daten in AOI-River**

In dem Kapital 2.1 wurden bereits die Geschichte, die Entwickelung und die Anwendungen von Eye-Tracking-Technik vorgestellt. Im folgende wird ein Anwendungsbeispiel mittels Eye-Tracking erfassten Daten durchgeführt.

Die Eye-Tracking-Daten sind von einer Eye-Tracking-Studie erfasst. Das Ziel dieser Studie war, bei dem Lesen der Diagramme auf Effizienz zu untersuchen. Durch die Verwendung der Eye-Tracking konnten das strategische Verhalten der Teilnehmer analysiert werden.

Die Studie haben 38 Teilnehmer teilgenommen. Dafür verwendeten drei Arten von Stimuli, die traditionalen Stimuli, die orthogonalen Stimuli und die radialen Stimuli. Die Blattknoten der Node-Link-Diagramme wurden zufällig farbig markiert. Die Aufgabe für die Teilnehmer war, der Suche nach den kleinsten gemeinsamen Vaterknoten für die farbigen markierten Knoten. [\[ETO11\]](#page-56-6)

Die verschiedenen Node-Link-Diagramme wurden zufällig den Teilnehmer angezeigt. Für jedes Node-Link-Diagramm wurden die Fixationspunkte von 36 Probanden ausgeliefert. Die ausgelieferten Eye-Tracking-Daten wurden auf drei Verzeichnisse (ORT\_1, RAD\_1 und TRA\_1) geteilt und indem auf jeweiligen Studenten gespeichert. Mithilfe der entwickelten Flow-River-Visualisierungstechnik von Andreas Kull können die Eye-Tracking-Daten in Flussdarstellung visualisiert werden.

#### **5.2.1 Erstellung der Heatmap und Gazeplot aus den Eye-Tracking-Daten**

Als Beispiel wurde eines der in der Studie verwendeten Stimuli ausgewählt. Mit der Erweiterung des Visualisierungswerkzeugs von dieser Diplomarbeit können ausgewähltes Stimulus, deren Heatmap und Gezeplot berechnet und angezeigt werden.

<span id="page-47-1"></span>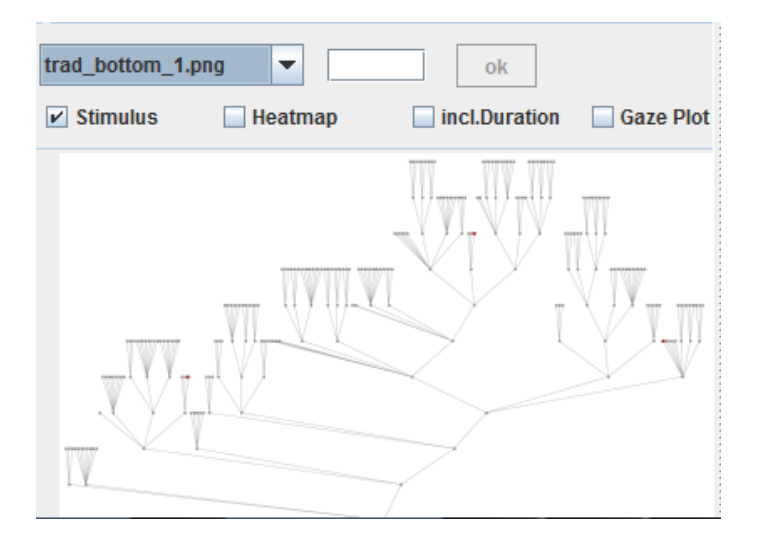

**Abbildung 5.1:** Darstellung des ausgewählten Stimulus

<span id="page-48-0"></span>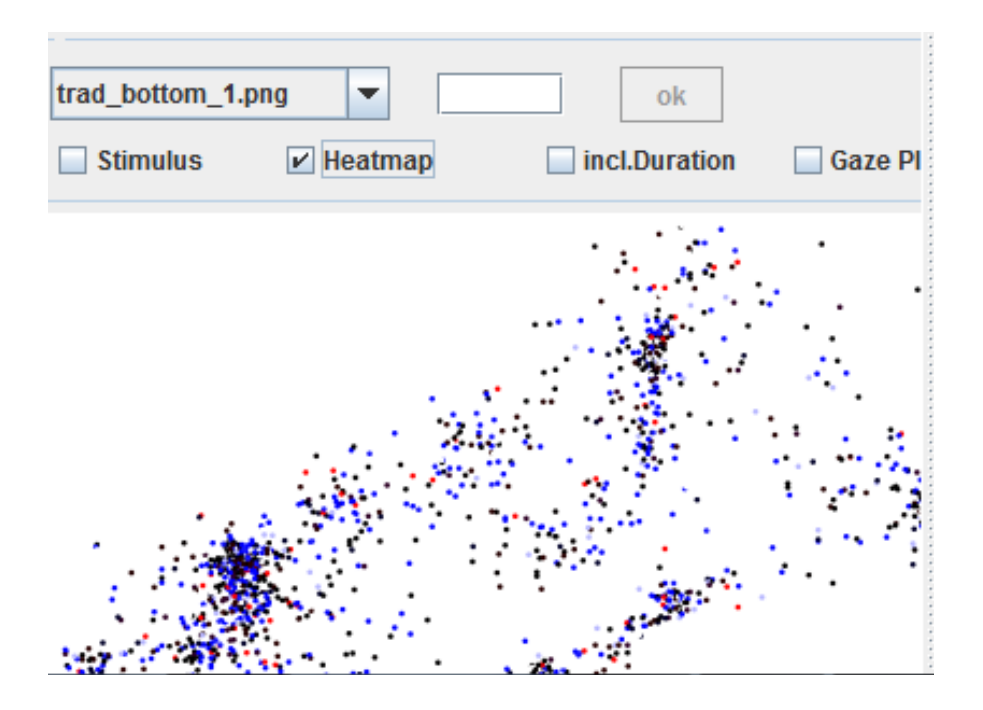

**Abbildung 5.2:** Darstellung der berechneten Heatmap

<span id="page-48-1"></span>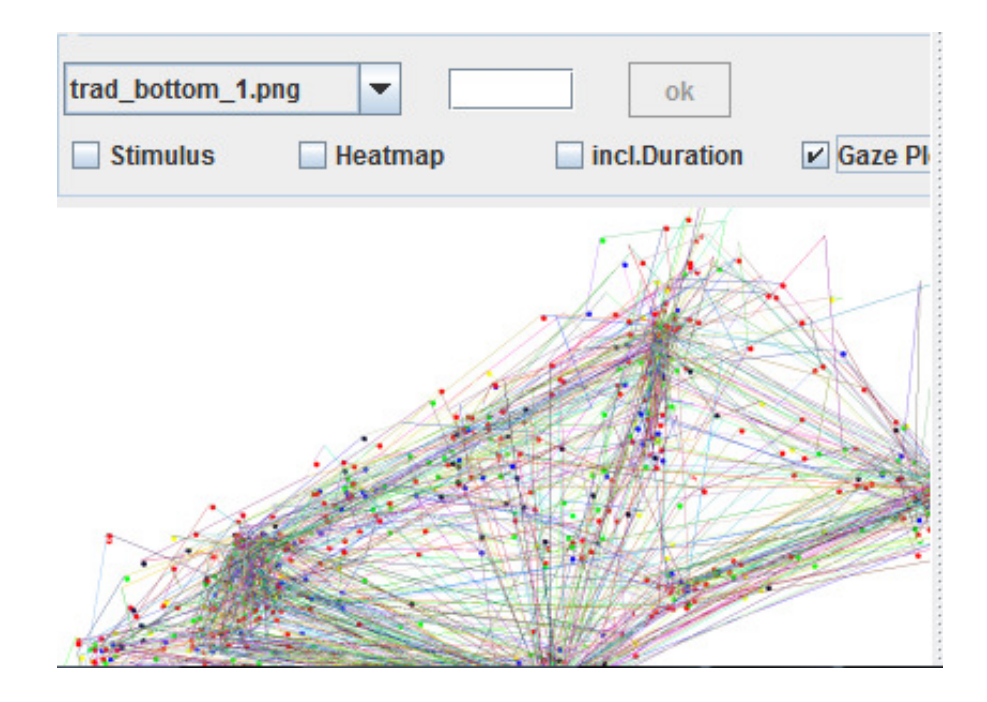

**Abbildung 5.3:** Darstellung des berechneten Gazeplot

#### <span id="page-49-0"></span>5 Anwendungsbeispiel für AOI-River

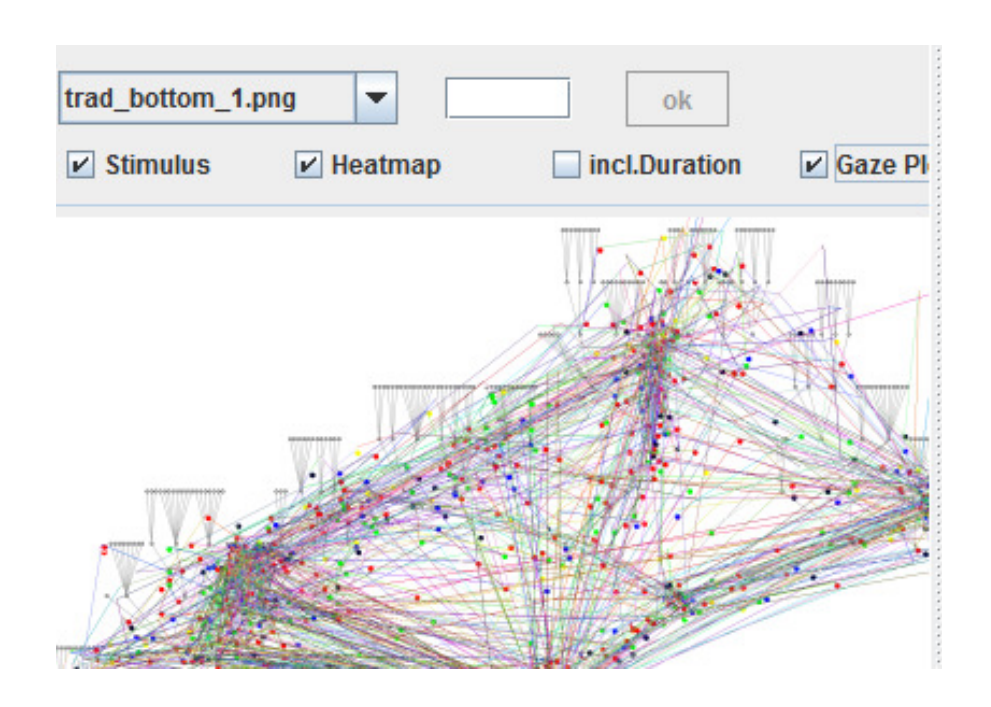

**Abbildung 5.4:** Darstellung aller Visualsierungsmethoden, wobei Gazeplot an der Oberfläche steht und Stimulus an der Unterfläche steht

#### **5.2.2 Benutzerdefinierte AOIs und die Flussdarstellung**

Wie bei der in der Studie durchgeführten Analyse können ebenfalls die AOIs durch erzeugte Heatmap aus Eye-Tracking-Daten von Anwender definiert werden, um konzentriert auf die gewünschten Bereiche auszuwerten.

<span id="page-50-0"></span>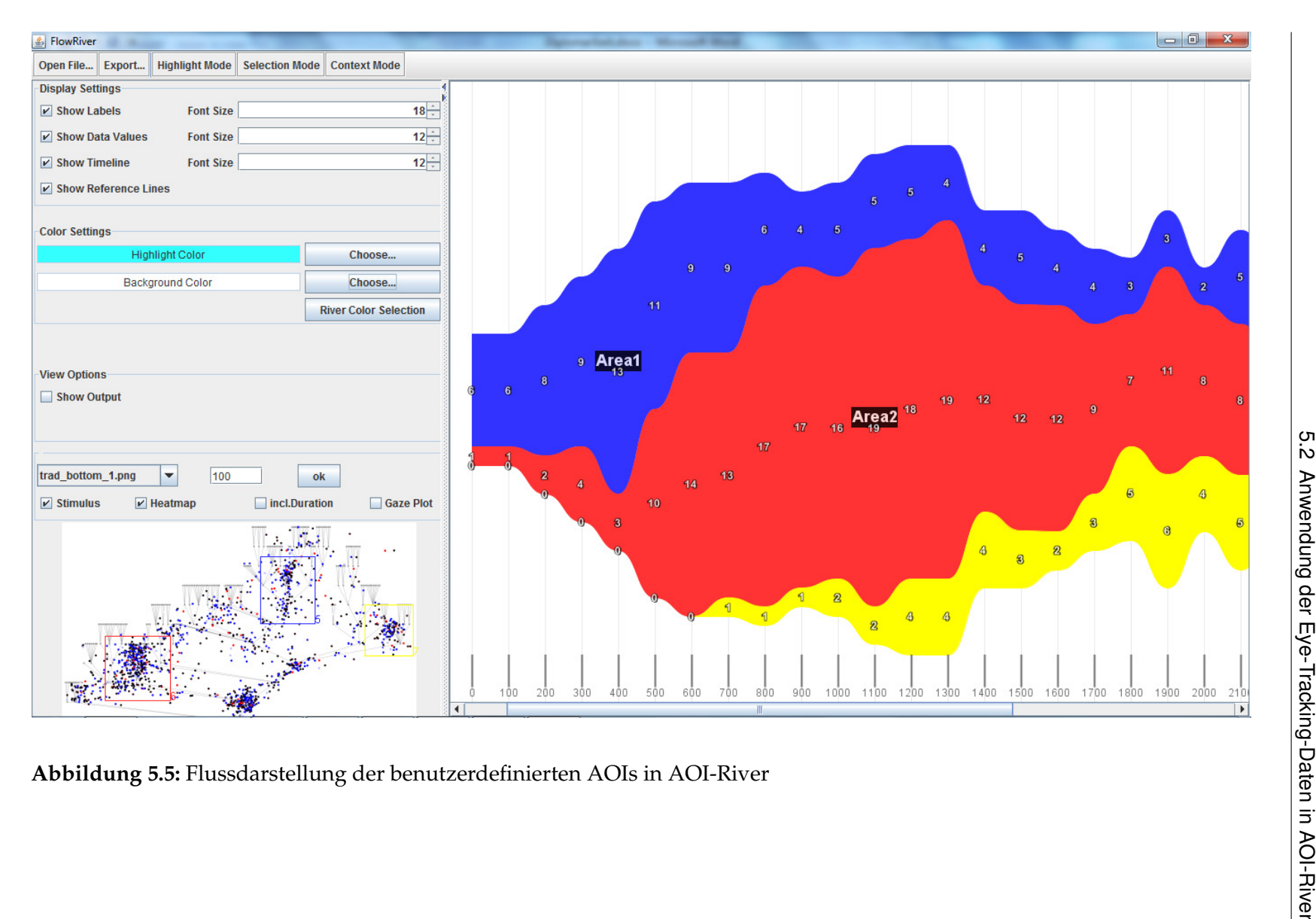

In diesem Beispiel wurden 3 AOIs anhand Heatmap ausgewählt. Die "AOI 1" wurde mit blauer Farbe markiert, die "AOI 2" mit roter Farbe und die "AOI 3" das Gelbe. Danach wurde beispielweise das Intervall für die gesamten Beobachtungslänge als 100 Millisekunden definiert. Durch die Bestätigung der "OK"-Taste wurde die Eye-Tracking-Daten von ausgewählten AOIs in AOI-River dargestellt. Die Farbe jeweiliger Fluss wurde mit der Farbe zugehöriger AOI übereinstimmen, somit können die Daten aus welchem Bereich leicht erkennt werden. Die Abbildung [5.5](#page-50-0) zeigt die Flussdarstellung der ausgewählten AOIs.

Bei der Auswertung der Flussdarstellung können wir herausfinden, dass die "AOI 1" am Anfang deutlich größer als die anderen AOIs war. Das bedeutet, dass der "AOI 1"-Bereich zog am Anfang mehr Blicke an und die Anzahl der Zuschauer bis zu 400 Millisekunden stetig zunahm. Im Vergleich zur "AOI 1" schaute an Anfang Niemand an "AOI 3". Erst nach 700 Millisekunden schaute der erste Zuschauer an "AOI 3". Bis zu 400 Millisekunden schauten maximal nur 4 Personen an "AOI 2". Ab 400 Millisekunden explodierte die Anzahl der Zuschauer bis zu 19 Personen. Nach 1400 Millisekunden verringerte sich die Anzahl der Zuschauer auf ca. 8 Personen. Am Schluss schaute 8 Personen an "AOI 1" und 7 Personen an "AOI 2", wobei die Anzahl der Zuschauer an "AOI 3" nur 4 Personen beträgt.

Da die Eye-Tracking-Studie nicht im Rahmen dieser Diplomarbeit durchgeführt wurde, können deswegen alle oben gemachten Aussagen nicht verifiziert werden.

#### **5.2.3 Minimierung der Flussüberkreuzungen**

Über Select Mode können die Flussüberkreuzungen durch Mausselektion angezeigt werden. Die Abbildung [5.6](#page-51-0) stellt ein Beipiel der Flussüberkreuzungen dar.

<span id="page-51-0"></span>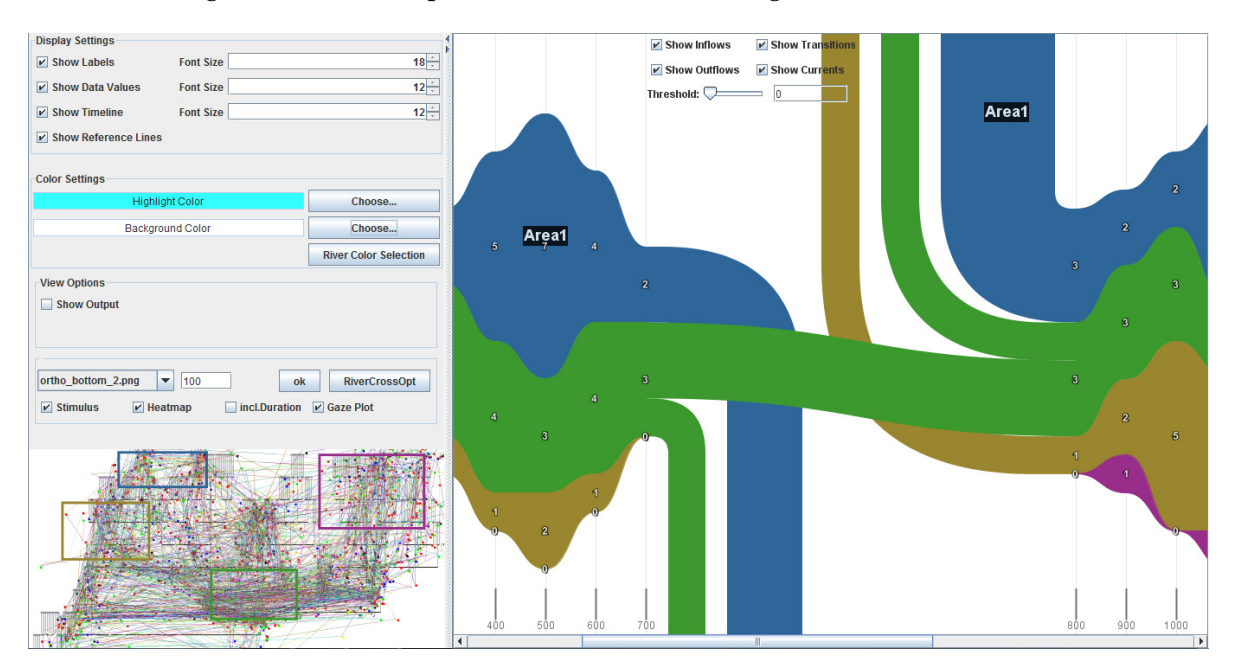

**Abbildung 5.6:** Beispiel der Flussüberkreuzungen

<span id="page-52-0"></span>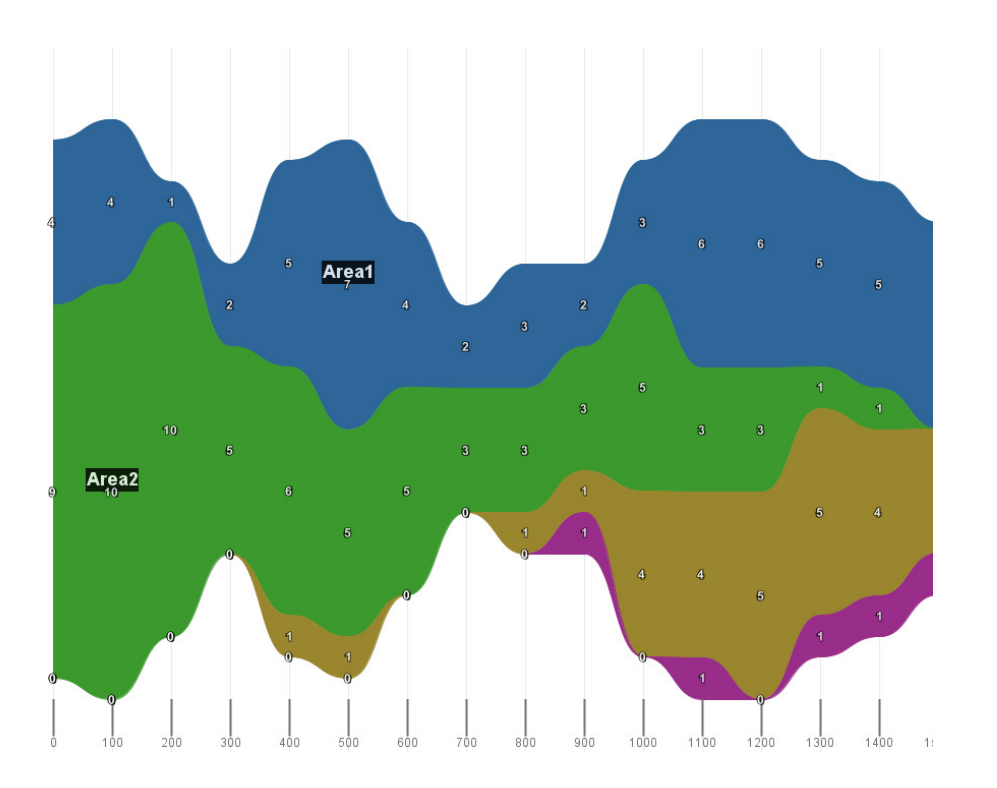

5.2 Anwendung der Eye-Tracking-Daten in AOI-River

<span id="page-52-1"></span>**Abbildung 5.7:** FlowRiver-Darstellung vor Optimierung

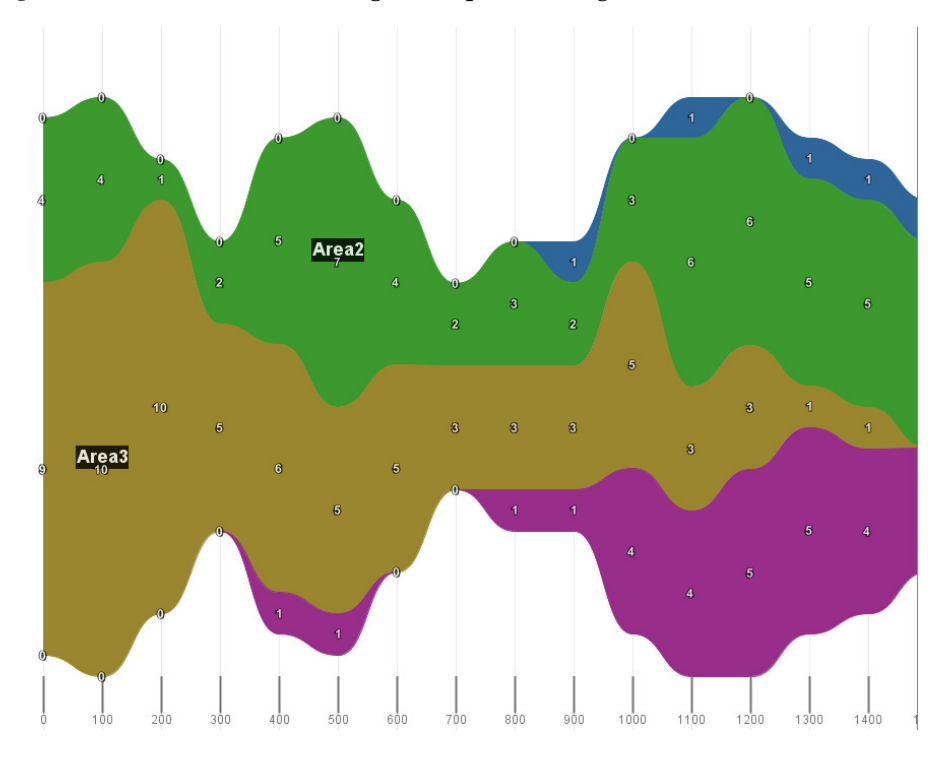

**Abbildung 5.8:** FlowRiver-Darstellung nach Optimierung

#### 5 Anwendungsbeispiel für AOI-River

Bei diesem Beispiel wurde AOI 4 nach Optimierung der Flussüberkreuzungen auf die ersten Stelle sortiert, wobei AOI 2, AOI 3 und AOI 4 eine Stelle nach hinten verschoben wurden. Da das Ergebnis wurde unter Berücksichtigung der ganzen Periode berechnet, ist es daher nicht möglich, die Richtigkeit für die Veränderung des einzelnen Abschnitt von Flussüberkreuzung zu beweisen.

## <span id="page-54-0"></span>**6 Zusammenfassung und Ausblick**

## <span id="page-54-1"></span>**6.1 Zusammenfassung**

Heute ist Eye-Tracking ein wichtiges Werkzeug bei den Kognitiven Wissenschaften. Durch Eye-Tracking können die Interaktionen zwischen Menschen und Computer aufzeichnen und analysieren. Die Visualisierungstechniken für Eye-Tracking-Daten sind dagegen noch zu wenig. Meist werden Scan-Path oder Heat-Map- Visualisierungen eingesetzt. Dies bietet ein schneller Überblick über die Augenbewegungen des Probanden an.

Auf der Basis der Vorarbeit AOI-River Werkzeug von Andreas Kull wurde in dieser Diplomarbeit eine Erweiterung auf AOI-River-Visualisierung vorgestellt, wobei die Benutzer gewünschte Area-of-Interests auf der Darstellung von Heatmap und Gazeplot aus Eye-Tracking-Daten selbst definieren können. Die ausgewählten AOIs können mit AOI-River-Visualisierung dargestellt werden und interaktiv aktualisiert werden. Die Farbe einzelner Flusses ist mit der jeweiligen ausgewählten AOI übereinstimmen, somit bietet es einfachere Erkennung zwischen benutzerdefinierte AOIs und die AOI-Flüsse. Weiteres wurde ein Algorithmus vorgestellt und entwickelt, um die Überkreuzungen in den AOI-Rivers durch geschickte Sortierung reduziert. Es wurde ein Prinzip erklärt, wie ist ein guter Farbkontrast wahrnehmbar. Schließlich bietet die Möglichkeit, benutzerdefinierte Ausschnitte der Daten für spätere Analyse abzuspeichern.

Alle von Eye-Tracking-Studie erfassten Daten wurden sicher durch verwendete Visualisierungstechnik realistisch repräsentiert. Die Flussdarstellungen entsprechen die ausgewählten AOIs in zeitlichem Verlauf. Die entwickelte AOI-River-Visualisierung können zur Abbildung von zeitabhängigen quantitativen Werten eingesetzt werden.

Durch die Durchführung eines Anwendungsbeispiels zeigte die weiteren Sichten für die Darstellung der Eye-Tracking-Daten und die Darstellung benutzerdefinierter AOI-River. Somit bietet eine neue Möglichkeiten für die Analyse und Auswertung von visuellen Strategien.

### <span id="page-54-2"></span>**6.2 Ausblick**

In dieser Diplomarbeit wurden drei Visualisierungstechniken implementiert, jedoch könnten weitere Visualisierungsmethoden in der Zukunft entwickelt werden.

Bei der Flussdarstellung gibt es nur Informationen über zeitlichen Verlauf und zugehörigen Bereich, wobei die konkrete Position einzelnes Fixationspunkts geht verloren. In der Zukunft

#### 6 Zusammenfassung und Ausblick

könnte eventuell untersucht werden, ob mit der 3D-Visualisierungstechnik die Koordinaten von Fixationspunkt zusammen mit dem zeitlichen Verlauf visualisiert werden können.

Die Flussdarstellung könnte vielleicht durch weitere Methoden sortiert werden. Zum Beispiel wären die Sortierung durch durchschnittlichen Flussbreit oder die Flusslänge.

Für einen guten Farbkontrast zwischen zwei nebeneinanderliegenden Flüssen wurde in dieser Arbeit ein Prinzip erklärt. Leider konnte keine Realisierungsmethode gefunden, insbesondre für große Anzahl der AOIs. Wie die verschiedenen Farben für die AOIs zugeordnet werden sollen, könnte auch in weiterer Arbeit untersucht werden.

## <span id="page-56-0"></span>**Literaturverzeichnis**

- <span id="page-56-10"></span>[EoB04] Wnek. G., Bowlin G. Encyclopedia of Biomaterials and Biomedical Engineering. http://sunburst.usd.edu/∼schieber/docs/Richardson%26Spivey2004.pdf, 2004. (Zitiert auf den Seiten [11](#page-10-1) und [13\)](#page-12-2)
- <span id="page-56-5"></span>[KGV] Kognitive Grundlagen der Visualisierung. http://www.vis.uni-stuttgart.de/forschung/interaktive-systeme/kognitive-grundlagen-der-visualisierung.html. (Zitiert auf den Seiten [6,](#page-5-0) [11](#page-10-1) und [17\)](#page-16-1)
- <span id="page-56-9"></span>[AOI13] M. Burch, A. Kull, D. Weiskopf: AOI Rivers for Visualizing Dynamic Eye Gaze Frequencies, Computer Graphics Forum, 2013. (Zitiert auf den Seiten [6,](#page-5-0) [11,](#page-10-1) [16,](#page-15-1) [25](#page-24-2) und [26\)](#page-25-1)
- <span id="page-56-11"></span>[EOG] Elektrookulographie. Klinikum Ingolstadt. https://www.klinikum-ingolstadt.de/ kliniken-und-institute/neurologischeklinik/leistungsangebot/elektrookulographieeog-elektronystagmographie-eng. (Zitiert auf Seite [13\)](#page-12-2)
- <span id="page-56-1"></span>[ElN] Electro nystagmography. http://www.metrovision.fr/mv-po-notice-im18.jpg. (Zitiert auf den Seiten [6,](#page-5-0) [8,](#page-7-0) [14](#page-13-2) und [32\)](#page-31-2)
- <span id="page-56-2"></span>[VBS] A Video-Based System for Tracking Eye and Head Movement. http://vision.arc.nasa. gov/personnel/jbm/home/projects/osa98/osa98.html. (Zitiert auf den Seiten [6,](#page-5-0) [8,](#page-7-0) [14](#page-13-2) und [32\)](#page-31-2)
- <span id="page-56-3"></span>[EyT] Eye Tracking. http://en.wikipedia.org/wiki/File:Reading\_Fixations\_Saccades.jpg. (Zitiert auf den Seiten [6](#page-5-0) und [15\)](#page-14-2)
- <span id="page-56-4"></span>[ViP] Visual Perception http://en.wikipedia.org/wiki/File:Ventral-dorsal\_streams.svg. (Zitiert auf den Seiten [6](#page-5-0) und [16\)](#page-15-1)
- <span id="page-56-6"></span>[ETO11] M. Burch, J. Heinrich, N. Konevtsova, M. Höferlin, D. Weiskopf. Evaluation of Traditional, Orthogonal, and Radial Tree Diagrams by an Eye Tracking Study. Visus, University of Stuttgart, Germany, 2011. (Zitiert auf den Seiten [6,](#page-5-0) [19,](#page-18-2) [20,](#page-19-1) [22,](#page-21-1) [23](#page-22-2) und [48\)](#page-47-2)
- <span id="page-56-7"></span>[GSE12] Google Search Engine Results Eyetracking [HEATMAP], 2012. http://trends.estrategyblog.com/2012/08/15/google-search-engine-results-eyetrackingheatmap/2832. (Zitiert auf den Seiten [6](#page-5-0) und [21\)](#page-20-1)
- <span id="page-56-12"></span>[VoE07] O. Špakov, D. Miniotas. Visualization of Eye Gaze Data using Heat Maps, 2007. (Zitiert auf Seite [20\)](#page-19-1)
- <span id="page-56-8"></span>[ThR00] S. Havre, B. Hetzler, L. Nowell. ThemeRiver: Visualizing theme changes overtime. In Information Visualization, 2000. InfoVis 2000. (Zitiert auf den Seiten [6,](#page-5-0) [23](#page-22-2) und [24\)](#page-23-1)
- <span id="page-57-0"></span>[EdT12] A. Kull. Erweiterung der Theme River-Visualisierung um Zu- und Abflüsse. Visus, University of Stuttgart. Diplomarbeit 2012. (Zitiert auf den Seiten [6,](#page-5-0) [24,](#page-23-1) [27,](#page-26-3) [32,](#page-31-2) [33](#page-32-1) und [34\)](#page-33-1)
- <span id="page-57-1"></span>[Far] Farbkontraste, Landesakademie für Fortbildung und Personalentwicklung an Schulen. http://lehrerfortbildung-bw.de/kompetenzen/gestaltung/farbe/kontrast/. (Zitiert auf den Seiten [6](#page-5-0) und [36\)](#page-35-1)

Alle URLs wurden zuletzt am 30. 10. 2013 geprüft.

## **Erklärung**

Hiermit versichere ich, diese Arbeit selbstständig verfasst und nur die angegebenen Quellen benutzt zu haben.

(Changsheng Qian)